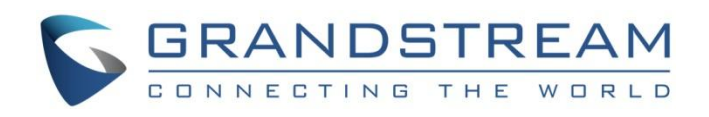

# Grandstream Networks, Inc.

UCM6300 Series IP PBX

# **HA User Guide-Remote Disaster Recovery**

**HA** 用户指南**-**异地容灾

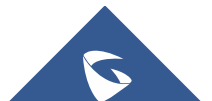

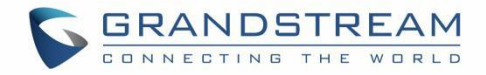

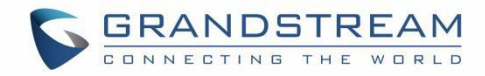

# **Table of Contents**

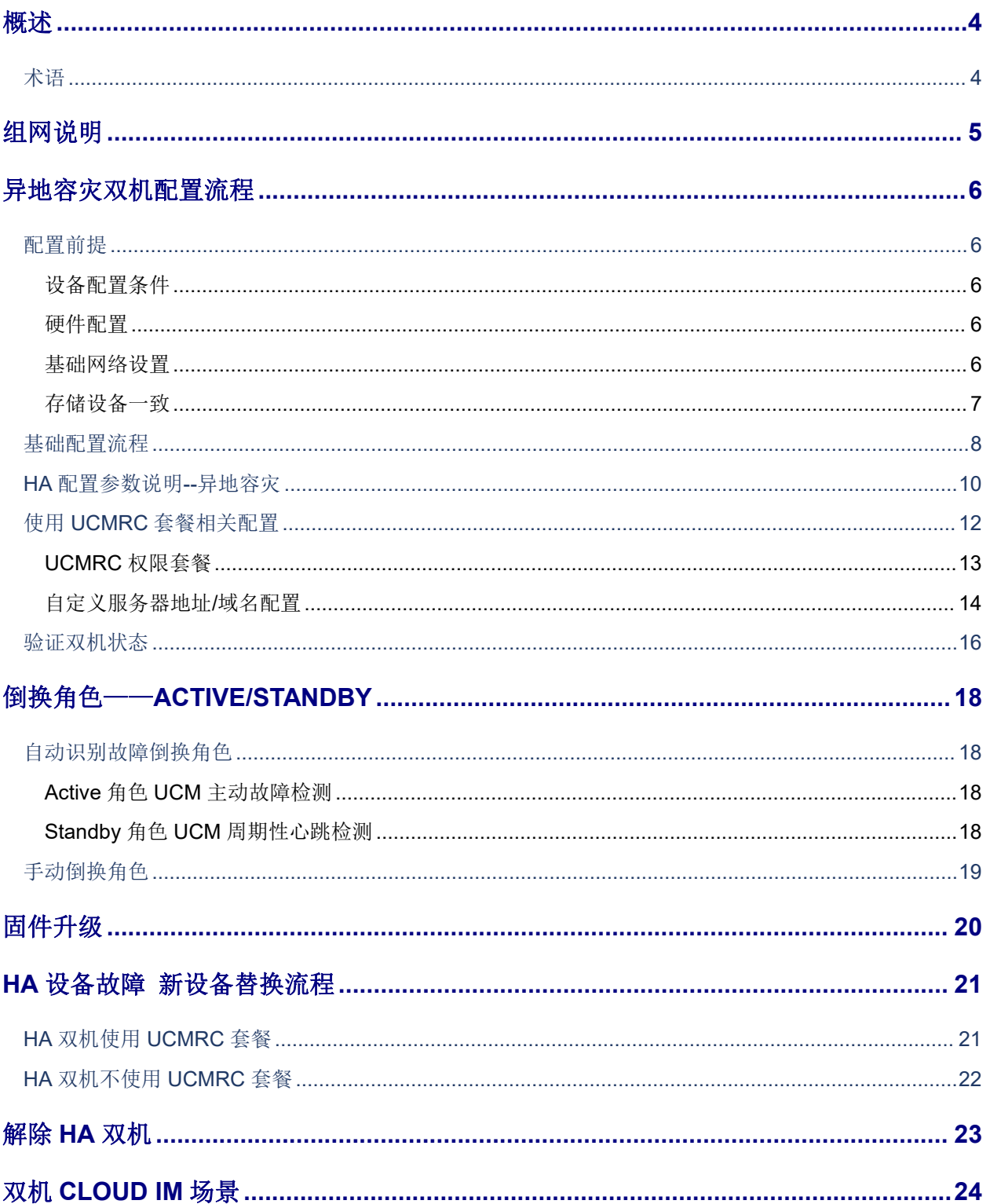

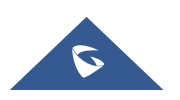

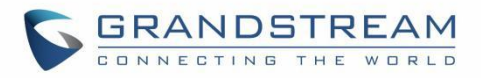

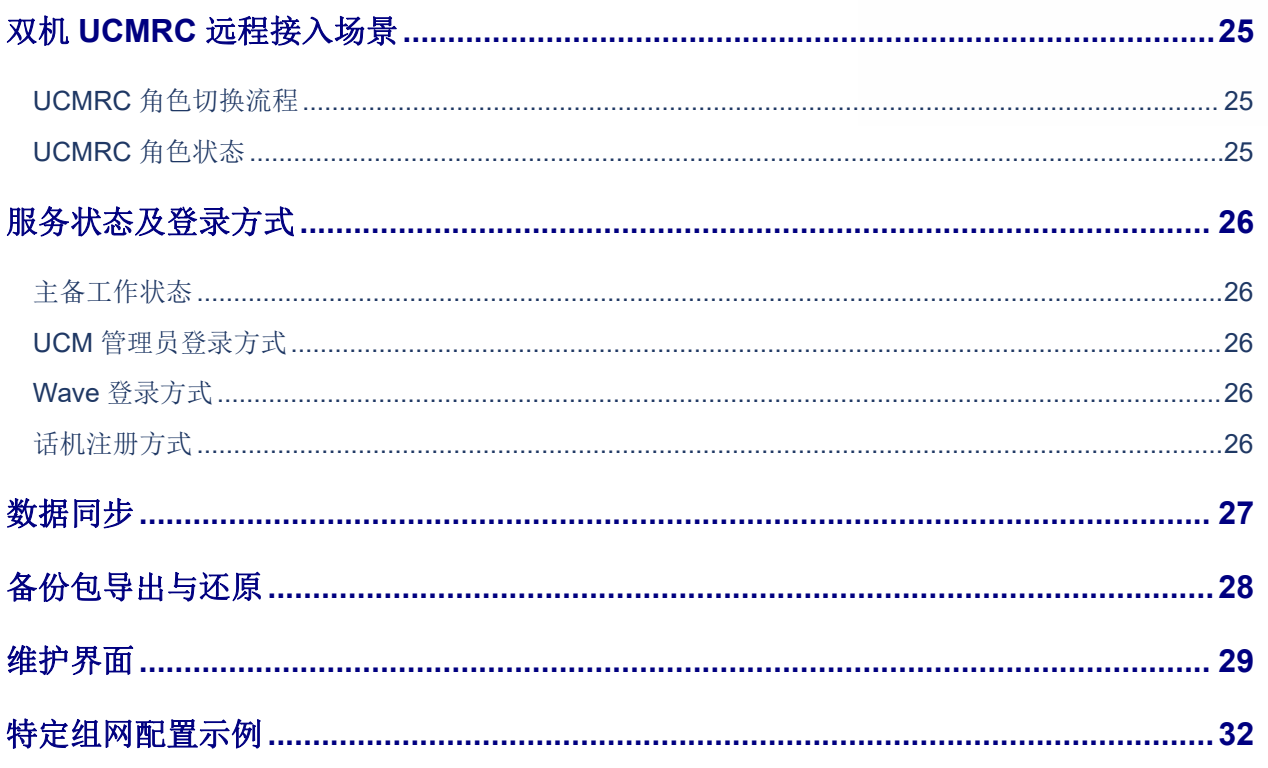

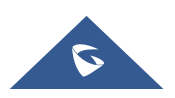

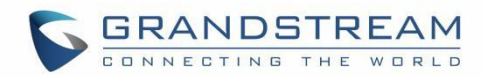

# 图表目录

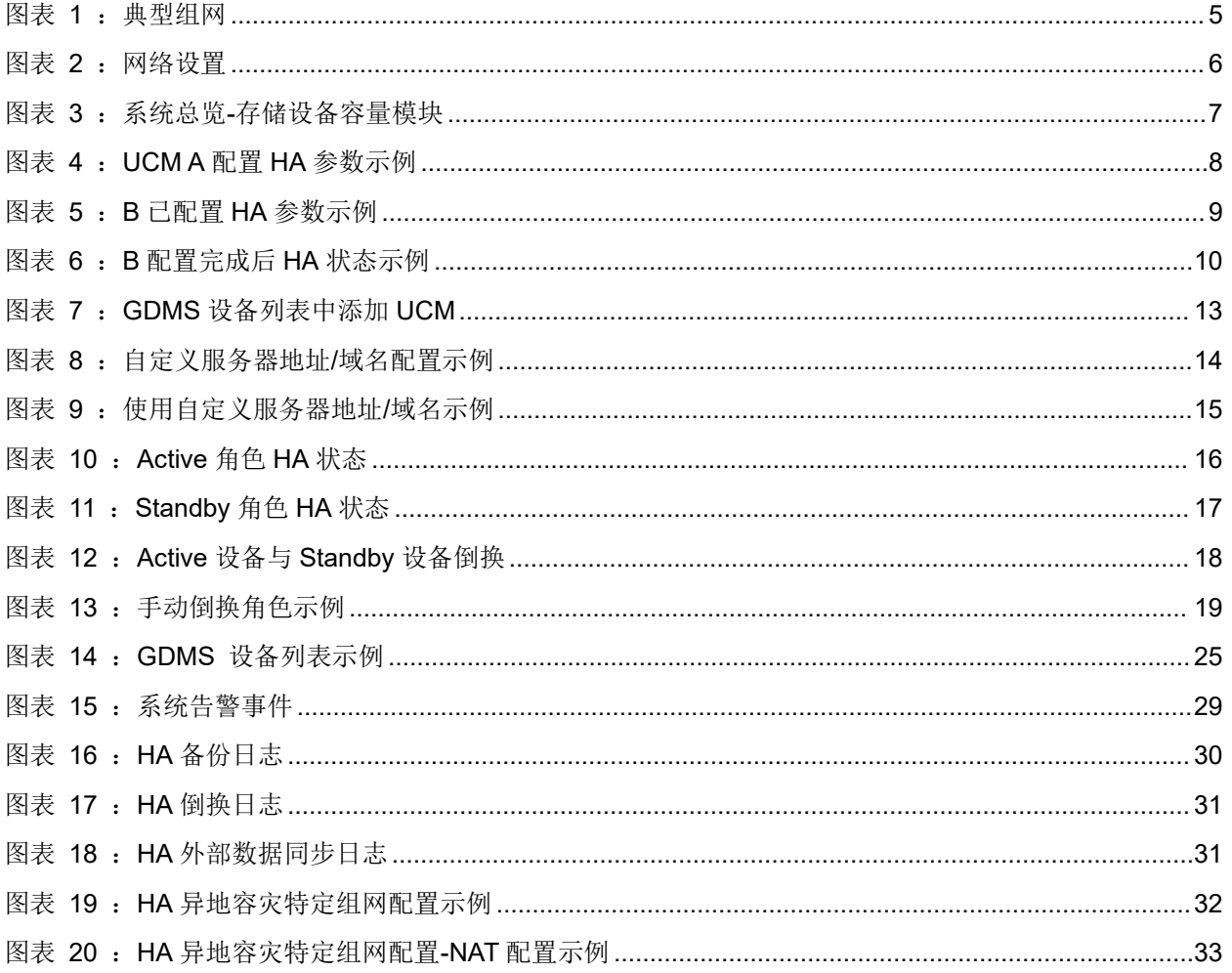

# 表目录

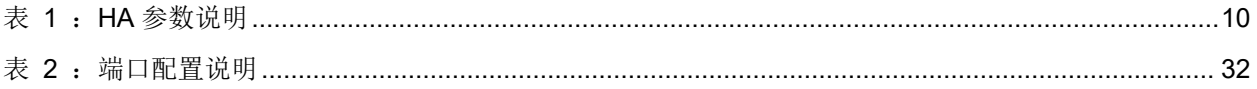

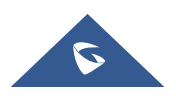

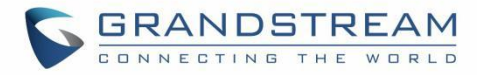

## <span id="page-5-0"></span>概述 あいしょう しゅうしょう しゅうしょく

HA 异地容灾为企业使用 UCM6300 系列/UCM6300A 系列提供一种高可靠性容错解决方案。基于 相同产品型号和软件版本的两台 UCM 设备,其中一台实时工作为"Active"工作态,另一台处于 "Standby"工作态。日常在 Active 角色服务器上的数据会实时同步到 Standby 角色 UCM 上, Standby 角色 UCM 时刻监控 Active 角色的运行状态, 当 Active 角色 UCM 发生故障, Standby 角色 UCM 会升级为 Active 角色, 确保业务不中断。

异地灾备中心是指在异地建立一个备份的灾备中心,用于生产中心 UCM 的数据备份,当生 产中心因自然灾害等原因而发生故障时,异地灾备中心可以用备份数据进行业务的恢复。 当一地 UCM 异常时可以通过另一地的 **UCM** 实现容灾逃生,异地容灾方案主要是针对主站点发 生硬件故障、设备间掉电以及整体断网等灾备突发事件,而提供的一种冗余可靠性保障方案。

目前 UCM 异地容灾支持的话机终端需要为 Grandstream 自研的终端类型配套组网,不支持 第三方终端; Wave 支持 UCMRC 远程注册场景的异地容灾切换,内网场景暂不支持异地容灾。

## <span id="page-5-1"></span>わたい おおや おおや かいしん かいしん かいしん かいしん かいしん かいしん しゅうしょく

使用异地容灾功能之前,请先了解以下术语:

### **Primary/Secondary**:

HA 异地容灾的站点类型,身份不随角色倒换发生变更。在容灾场景下,Primary 站点在同等时机 下具有更高优先充当 Active 角色的机会。因此配置启用异地容灾时, 必须将本地 UCM (即当前正 在提供业务支持的 UCM 设备)设置为 Primary 类型, 灾备备份站点 UCM 设备设置为 Secondary 类  $\underline{\mathfrak{W}}$  。 we are the contract of  $\underline{\mathfrak{W}}$  .

### **Active/Standby**:

HA 异地容灾的角色类型, 为当前实时提供业务支持的 UCM。Active 状态的 UCM 即为当前提供服务 的设备, Standby 状态的 UCM 即为备用机。Primary 站点类型不等同于 Active 角色, Secondary 站点类型不等同于 Standby 角色, Active 和 Standby 的角色可在双机间动态切换, 而 Primary 以 及 Secondary 是在双机间固定的。

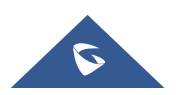

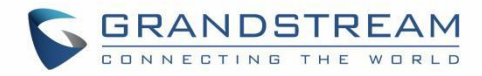

# <span id="page-6-0"></span>组网说明

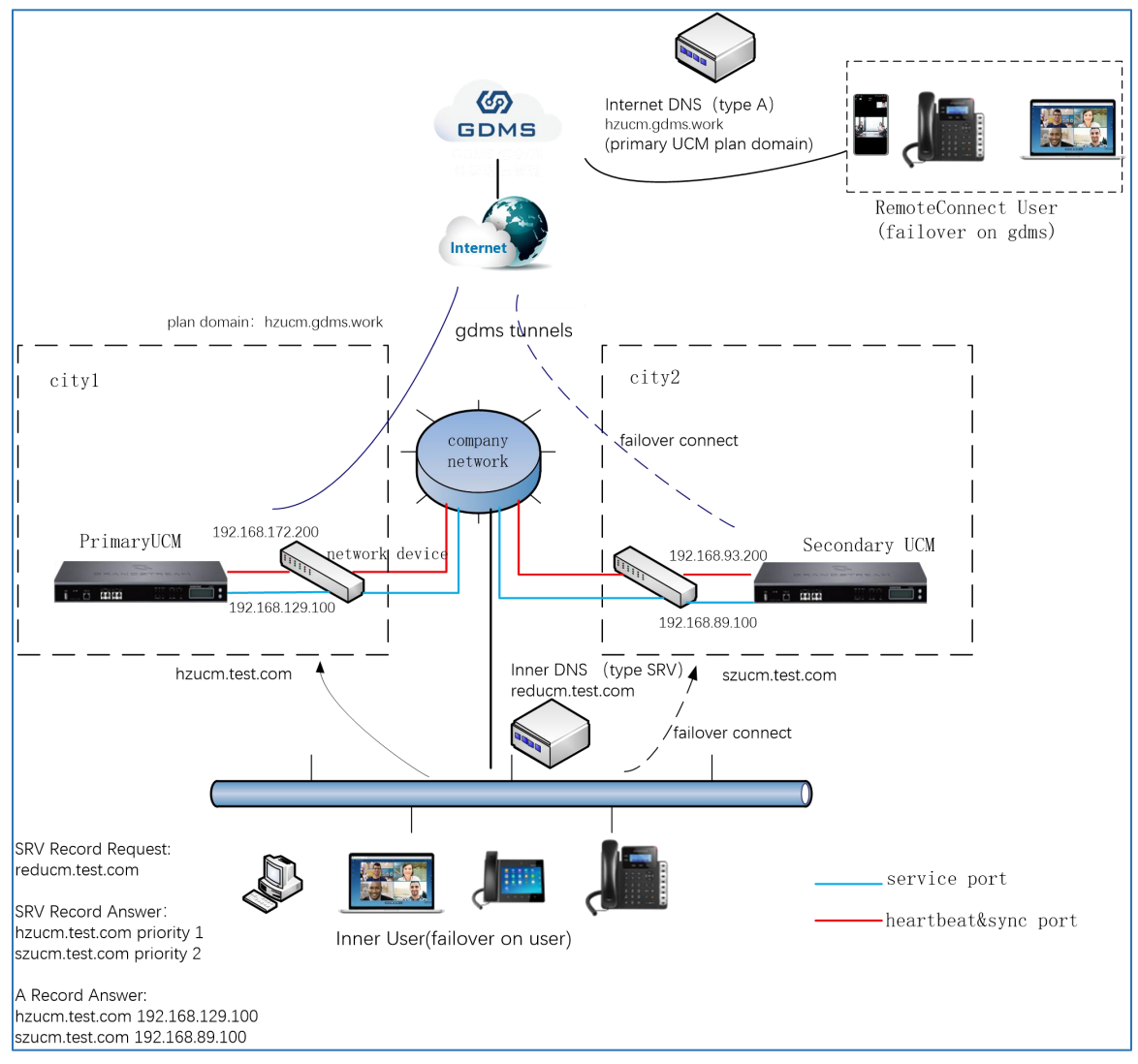

<span id="page-6-1"></span>图表 **1**:典型组网

Primary UCM 和 Secondary UCM 分别部署在企业的两地机房,中间跨企业网络进行两地间的 ともの しょうしょう しょうしょう しんじょう しんしゃく しゅうしゅ はんしゅう しゅうしゅう しゅうしゅう しゅうしゅう しゅうしゅう しゅうしゅう はんしゅう しゅうしゅう

内网终端用户采用域名的方式注册到服务器上,域名采用 DNS SRV 类型,内网域名服务器返 回的两个 server 地址带有优先属性, 即 Primary UCM 作为优先提供服务的 UCM, 终端优先往此地 址进行业务请求。当 Primary UCM 故障或所在机房发生自然灾备等因素不可用,内网终端会在几 分钟内切换到 Secondary UCM 进行业务请求, 完成 failover 逃生。

外网用户需注册到 RemoteConnect 套餐提供的域名上, 即 Primary UCM 套餐的自定义域名。 当 Primary UCM 故障或所在机房发生自然灾备等因素不可用,Secondary UCM 会通知 GDMS 平台将 活动连接切换到本 UCM 上来,以继续提供 RemoteConnect 业务。

组网中,UCM 的业务网口和心跳同步网口进行分离,确保业务流和心跳同步流各自独立不干 扰。

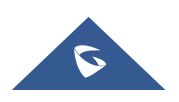

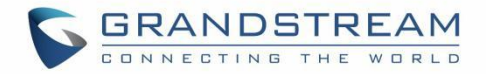

## <span id="page-7-0"></span>异地容灾双机配置流程

## <span id="page-7-1"></span>配置前提

### <span id="page-7-2"></span>设备配置条件

配置异地容灾的两个 UCM 设备必须满足以下两个条件:

- 1. 相同产品型号
- 2. 相同固件版本

### <span id="page-7-3"></span>硬件配置

话机终端只限于 Grandstream 自研的终端类型配套组网,不支持第三方终端。

### <span id="page-7-4"></span>基础网络设置

在组成配对 HA 异地容灾前,两个 UCM 设备需要先完成各自的网络设置。

只有 IP 类型为静态时,才可以启用异地容灾。可在系统设置->网络设置->基础设置->IPV4->LAN-IP 类型中设置静态 IP 类型。

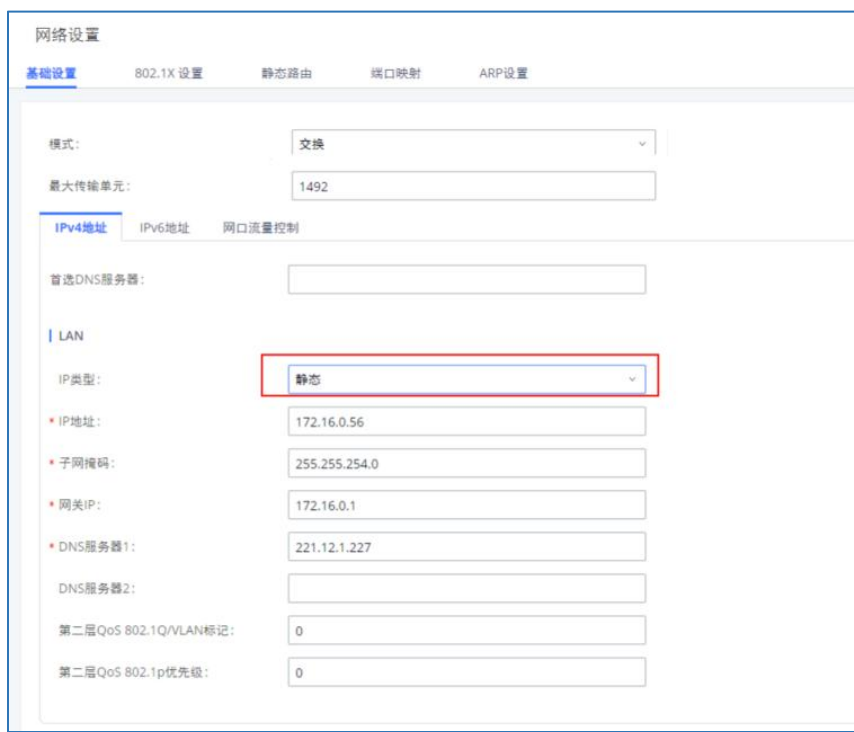

<span id="page-7-5"></span>图表 **2**:网络设置

部署 DNS 服务器,记录类型 SRV,用于最终解析对应两个站点的 UCM 地址,注意 SRV 响

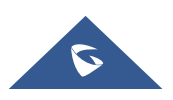

应消息中,Primary UCM 地址的优先级高。

用于容灾心跳的网口地址,需要和业务网口地址不在同一个子网段内,需提前规划好基础网 络条件。比如在基础网络设备上划分出 2 个不同的子网段,一个网段用于业务网口 IP,另一个网 段用于心跳网口 IP。

此外,如果异地两站点之间网络路径经过防火墙或路由器等设备,即两站点 UCM 地址不相 互直通,则要具体视防火墙上的安全策略或路由器上的转发进行必要的端口映射或放通措施,否 则影响两站点间的心跳和同步通信。对于非直通网络,要视客户环境实际的基础网络部署来定, 不同的网络要采取的配置方法会有所不同,需制定针对性的措施方案,参见最后章节——**[特定组](#page-33-0)** 网配置示例。

### <span id="page-8-0"></span>存储设备一致

在组成配对 HA 异地容灾前, 两个 UCM 设备需要先检查是否连接相匹配的存储设备, 即当 A 设 备连接了一个 SD 卡和一个 USB 设备后,B 设备也需连接一个同样大小的 SD 卡和一个 USB 设备, 以保证 Standby 设备能够正常进行数据存储。同理,当 A 设备可使用 GDMS 云存储时,B 设备也需 支持使用 GDMS 云存储。但不需要关注存储路径的配置,因组成 HA 后 Active 角色 UCM 会对备机进 行配置的备份。

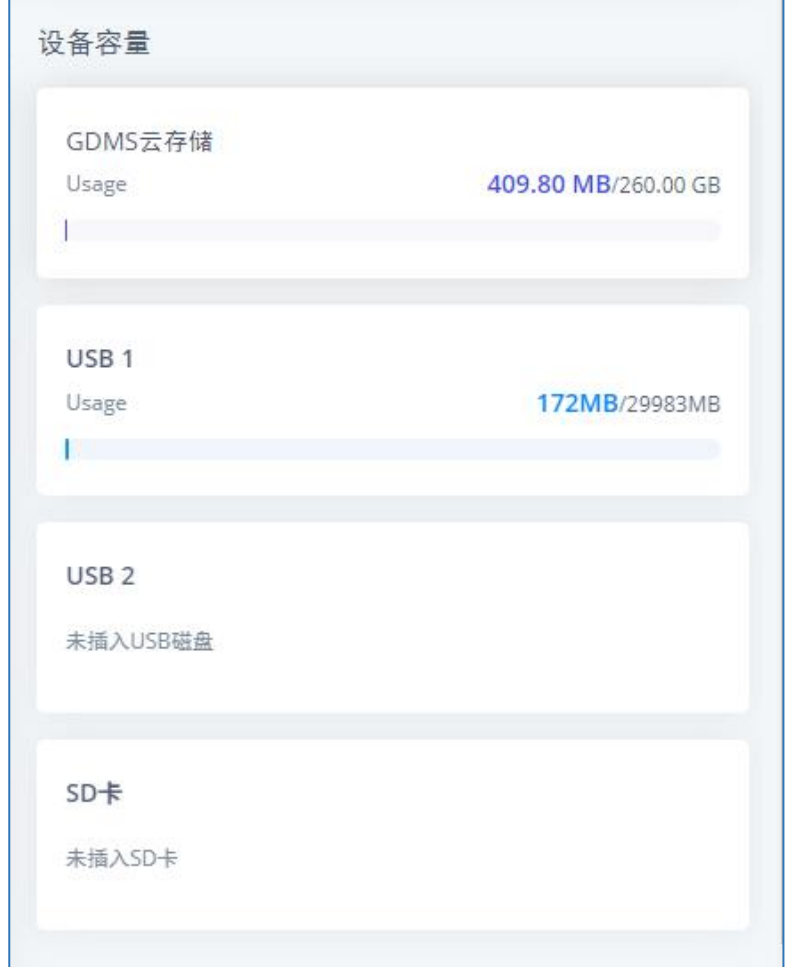

#### <span id="page-8-1"></span>图表 **3**:系统总览**-**存储设备容量模块

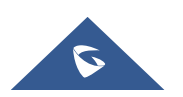

### <span id="page-9-0"></span>基础配置流程

情形 1: 对于两台新 UCM 设备 A、B, 或者已投入工作的设备 A 和新设备 B, HA 配置流程如下:

- 1. 检查配置前提: 设备需满足相同的型号和相同固件版本;完成硬件配置;进行基础网络设 置,保证两台设备均使用静态 IP;并保证两台设备连接的存储设备类型和数量一致。
- 2. 选择设备作为 Primary 设备 (初始 Active 角色), 以下步骤中用 A 指代:
	- (1) 若当前两台 UCM 均为新设备,可任选一台 UCM 设备作为 A;
	- (2) 若其中一台已经投入使用,需将已投入使用的 UCM 设备作为 A。
- 3. 若需要 Cloud IM 服务,请为设备 A 开启 Cloud IM,并确保 B 设备 Cloud IM 关闭。
- 4. 为设备 A 配置 HA 参数, 在系统设置-> HA -> HA 设置中点击 HA 功能开启按钮, HA 模式选择 异地容灾,将其 HA 站点类型设置为 Primary,填写其他 HA 相关配置参数。其他参数配置请 见下文 HA [参数说明。](#page-11-0)HA 参数配置后点击保存, 设备重启。

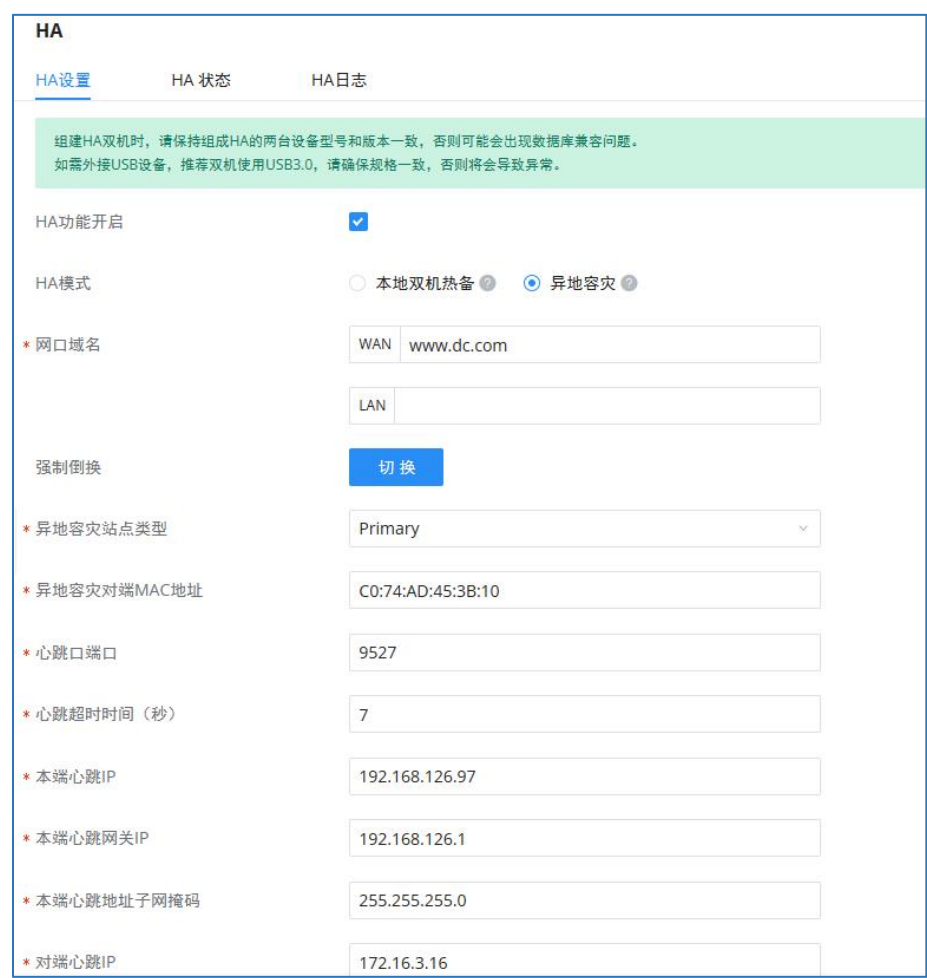

#### <span id="page-9-1"></span>图表 **4**:**UCM A**配置 **HA** 参数示例

- 5. 待 A 配置 HA 参数重启后, 验证 HA 双机状态。通过 A 的 IP 地址和管理员信息登录设备, 点击 HA 模块, 显示 HA 功能开启。点击 HA 状态, 显示 A 设备为单机 Active。
- 6. 确保 A 重启完成且角色为 Active 后, 为另一台 UCM 设备 B 配置 HA 参数, 在系统设置->HA-> HA 设置中点击 HA 功能开启按钮, HA 模式选择异地容灾, 将其 HA 站点类型设置为

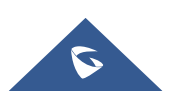

Secondary,填写其他 HA 相关配置参数。其他参数配置请见下文 HA 参数说明。HA 参数配置 后点击保存,设备重启。需要注意的是,重启时会进行全备份,因此重启过程需消耗一定时 间。

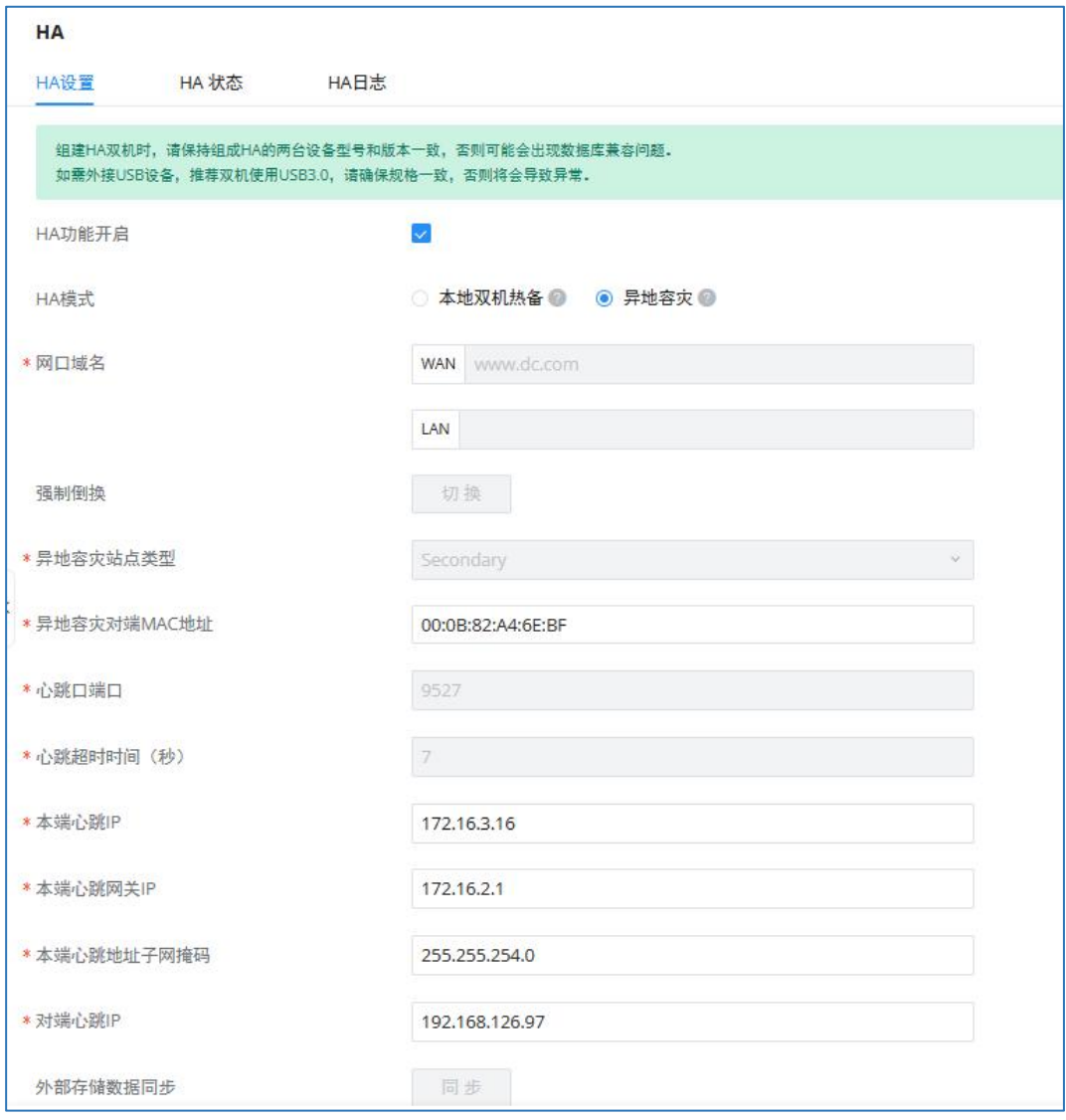

<span id="page-10-0"></span>图表 **5**:**B** 已配置 **HA** 参数示例

7. 待 B 配置 HA 参数重启成功后,验证 HA 双机状态。通过 B 的 IP 地址和 A 的管理员信息登录设 备,点击 HA 模块,显示 HA 功能开启,切换按钮置灰,只有 HA 本端心跳相关信息、对端心跳 IP 以及 HA 对端 MAC 地址按钮亮起。点击 HA 状态,显示 B 设备角色为 Standby。

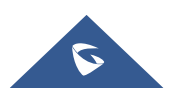

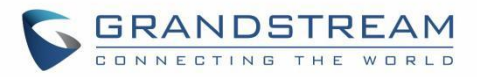

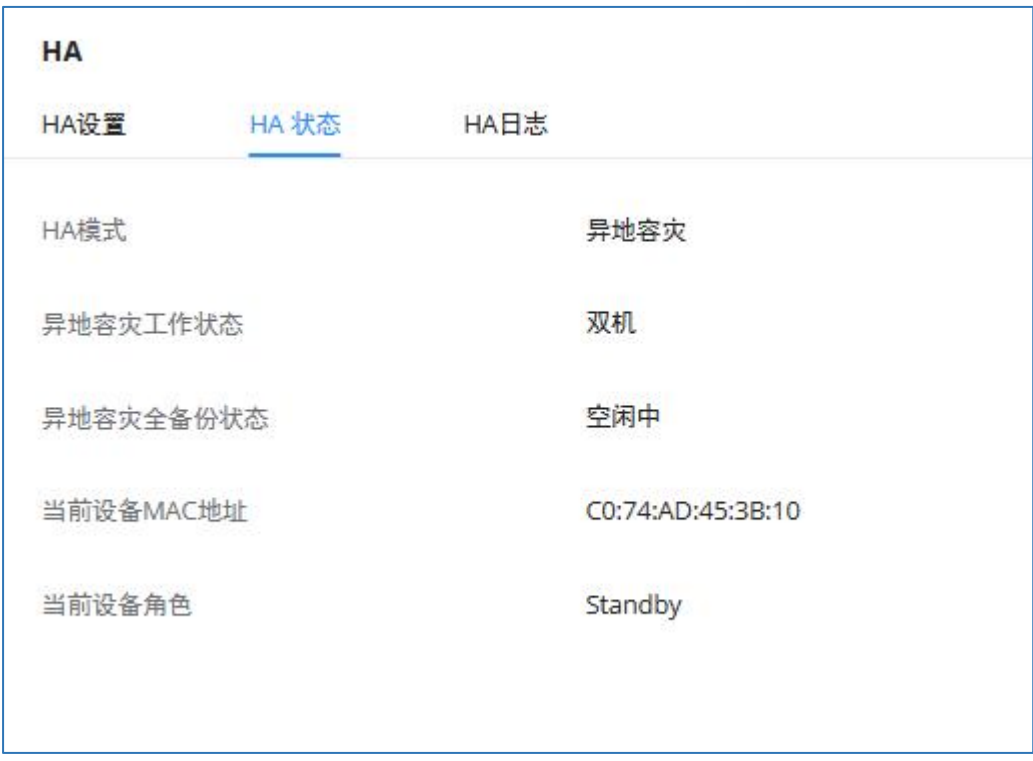

#### <span id="page-11-1"></span>图表 **6**:**B** 配置完成后 **HA** 状态示例

## <span id="page-11-0"></span>**HA** 配置参数说明**--**异地容灾

在配置 HA 参数时,请在设备没有业务时进行安装和部署,以防止服务中断。HA 配置的具体参数 如下。

#### <span id="page-11-2"></span>表 **1**:**HA** 参数说明

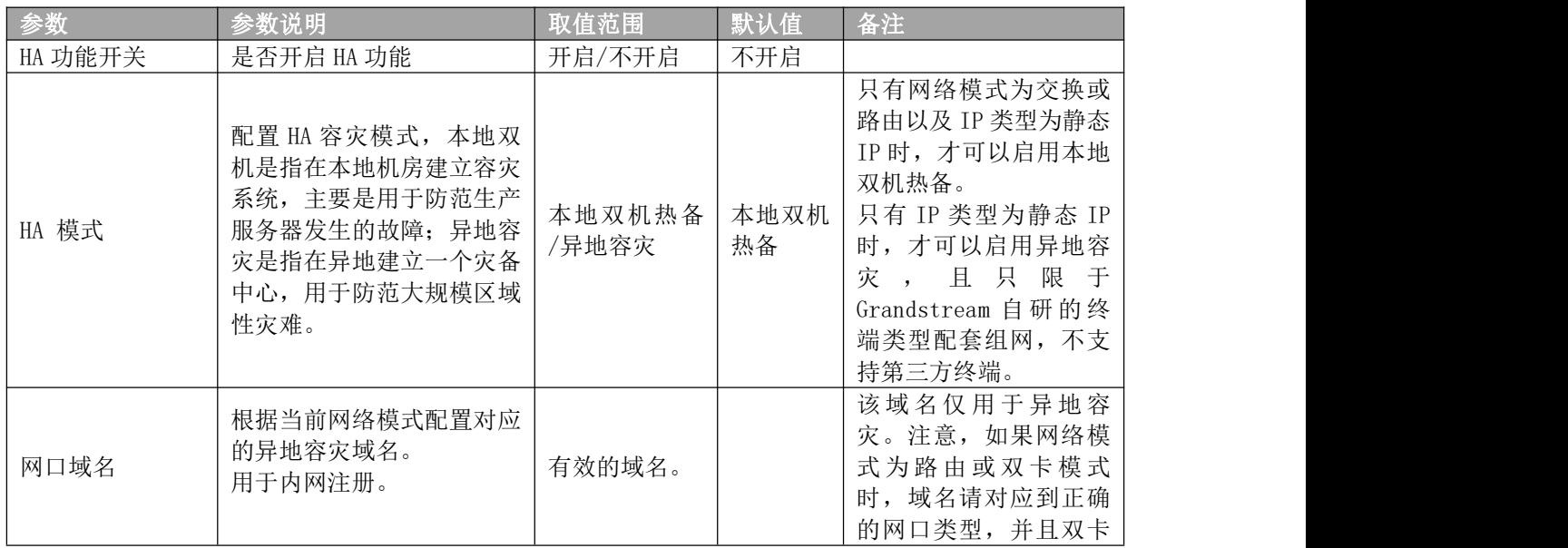

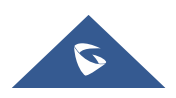

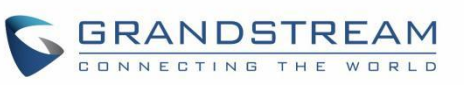

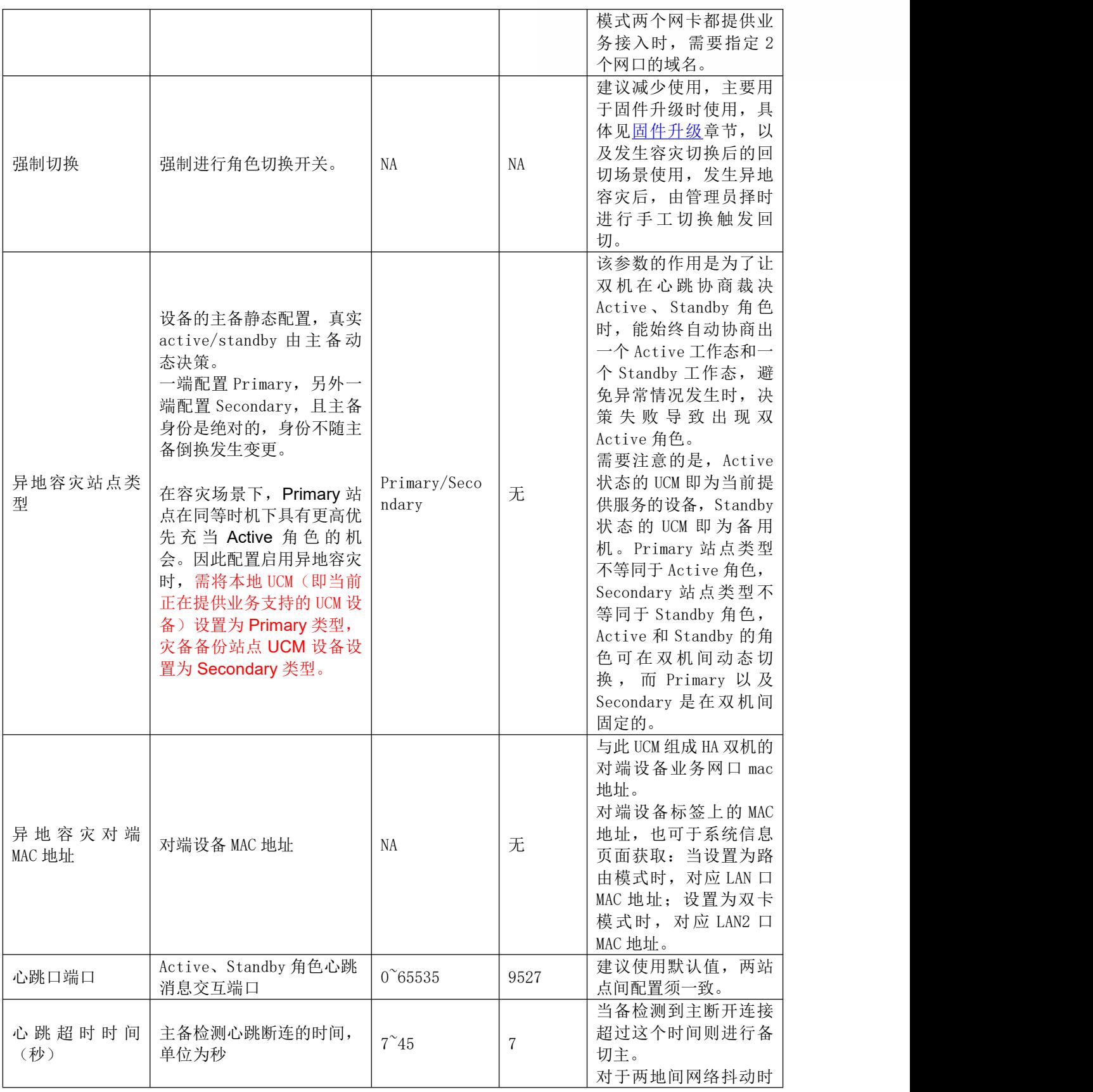

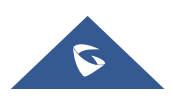

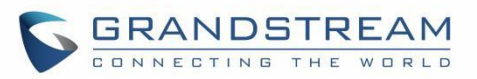

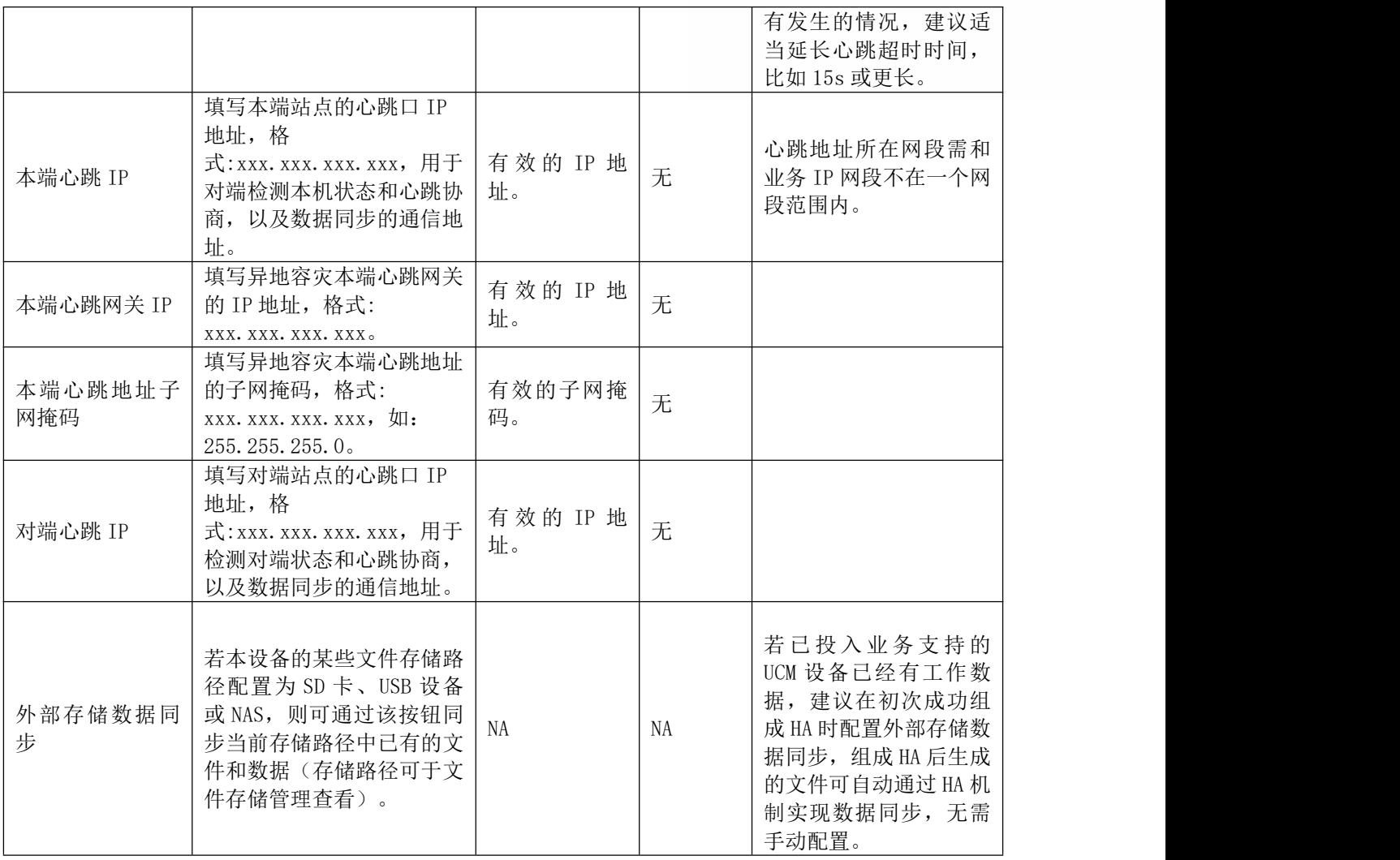

以上参数设置完成后,点击保存会有重启提示,确认后设备进行保存重启。

 $\triangle$ 主意: HA 相关设置保存后需重启设备方能生效。在配置 HA 参数时, 请在设备没有业务时进 行安装和部署,以防止服务中断。

### <span id="page-13-0"></span>使用 **UCMRC** 套餐相关配置

情形 2: 对于两台 UCM 设备 A、B, 设备需要使用 UCMRC 的情况下,除完成基础配置流程外,还需 进行以下套餐相关配置:

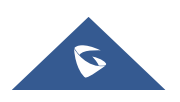

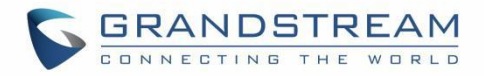

- 1. 若需要 Cloud IM 服务, 请为设备 A 开启 Cloud IM, 并确保 B 设备 Cloud IM 关闭, 当使用 GDMS 下发的 Cloud IM 服务器时, 请保证二者均使用了有 Cloud IM 权限的 UCMRC 套餐。
- 2. 为两台设备购买相同规格的具有 HA 权限的 UCMRC 套餐,顺序无影响。(若 A 原来已使用 UCMRC 套餐, 则只需为 B 购买套餐)
- 3. 为站点类型为 Primary 的设备 A 配置自定义服务器地址或域名并使用。具体操作可参考下文 [自定义服务器地址/域名](#page-15-0) 配置。(若设备 A 原来已配置自定义服务器地址或域名, 此步骤即 可省略)

#### <span id="page-14-0"></span>**UCMRC** 权限套餐

若想确保 HA 情况下 UCMRC 套餐的正常使用,需要通过 GDMS 为 UCM 设备购买两个具有 HA 服务 权限的相同规格的 UCMRC 套餐并下发,以实现 HA 设备在 GDMS 上的正常运行。若只购买单个套 餐,可能会因 HA 备份导致 GDMS 操作失灵。如果只购买单个具有 HA 服务权限的 UCMRC 套餐, HA 相关功能将无法正常使用。

具体步骤:

登录 GDMS 的 web 页面后, 在 UCMRC->UCMRC 设备->设备列表界面, 点击添加设备, 输入设备 信息。

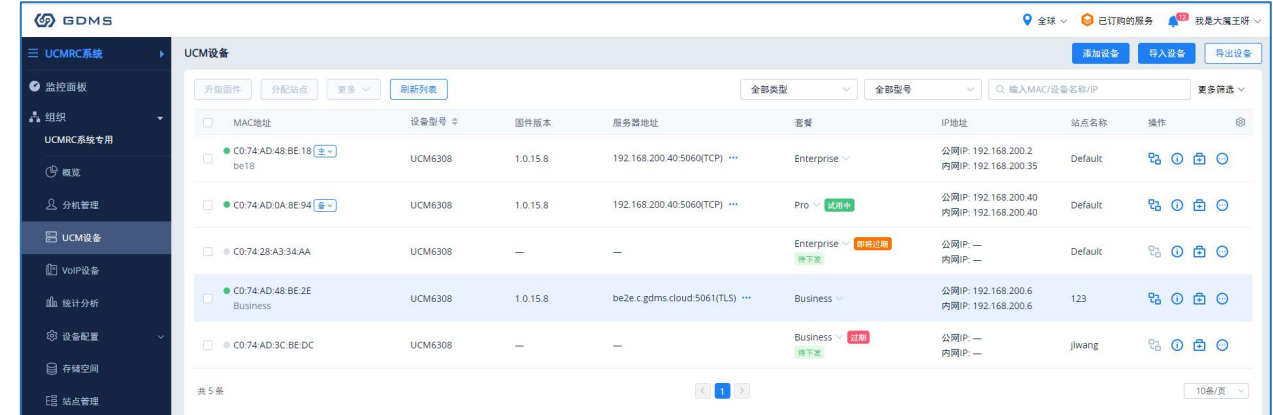

<span id="page-14-1"></span>图表 **7**:**GDMS** 设备列表中添加 **UCM**

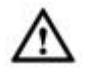

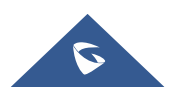

### 注意:如果需要购买具有 HA 服务权限的 UCMRC 套餐,可联系对应的设备代理商了解套餐详情。

### <span id="page-15-0"></span>自定义服务器地址**/**域名配置

对于已经购买具有 HA 服务的 UCMRC 套餐的两个 UCM 设备, 需要为 Primary 站点类型的 UCM A 配置自定义服务器地址或域名。

自定义服务器地址或域名需要通过 GDMS 设置,可通过 UCMRC→UCM 设备→设备列表→点击具 体 UCM 的"编辑设备"处进行配置。

| <b>6</b> GDMS             |                                                                   |                |                                                           |                          |                                           | $\overline{\mathsf{Q}}$ 全球 $\vee$ $\overline{\mathsf{Q}}$ 己订购的服务 | $\bullet$ rjyao $\vee$    |
|---------------------------|-------------------------------------------------------------------|----------------|-----------------------------------------------------------|--------------------------|-------------------------------------------|------------------------------------------------------------------|---------------------------|
| 三 UCMRC系统                 | UCM设备                                                             |                |                                                           |                          |                                           | 添加设备                                                             | 导出设备<br>导入设备              |
| ● 监控面板                    | 刷新列表<br>分配站点<br>更多 ッ<br>升级圆件                                      |                |                                                           | 全部类型                     | 全部型号<br>$\sim$<br>$\sim$                  | Q 输入MAC/设备名称/IP                                                  | 更多筛选 ッ                    |
| 古组织<br>Default            | IOK<br>MAC地址                                                      | 设备型号 ÷         | 固件版本                                                      | 查报                       | 服务器地址                                     | 站点名称                                                             | 83<br>操作                  |
| (今概览                      | © 74:AD.45:4E:44                                                  | <b>UCM6301</b> | $\hspace{0.025cm}$                                        | Enterprise v<br>特下发      | $\overline{\phantom{a}}$                  | Default                                                          | % ◎ 鱼 ◎                   |
| 8 分机管理                    | ■ 00:0B:82:A4:6E:B9 ± √<br>杨玉                                     | <b>UCM6302</b> | 1.0.15.5                                                  | Enterprise<br>持下发        | 000b82a46eb9-11645.a.gdms.cloud:5061(TLS) | Default                                                          | 80 ± ◎                    |
| ■ UCM设备<br>□ VolP设备       | ● C0:74:AD:0A:8E:9A +<br>$\Box$<br>'`."                           | <b>UCM6308</b> | 1.0.11.9                                                  | Business v<br>持下发        | 000b82a46eb9-11645.a.gdms.cloud:5061(TLS) | CO:74:AD:0A:8E:9A                                                | <b>区编辑设备</b><br>= UCMRC设置 |
| 血統计分析                     | $C0.74$ :AD:29:6B:00                                              | <b>UCM6308</b> | $\overline{\phantom{a}}$                                  | Enterprise $\vee$<br>特下发 | $\overline{\phantom{a}}$                  | Default                                                          | 28 企业logo定制<br>图 备份UCM数据  |
| 3 设备配置<br>日存储空间           | CO:74:AD:2A:4B:3A                                                 | <b>UCM6304</b> | $\overline{\phantom{a}}$                                  | Business<br>待下发。         |                                           | Default                                                          | 8 授权管理<br>日 操作日志          |
| <b>日 站点管理</b>             | · 00:0B:82:A4:6C:4B<br>$\Box$<br><script>test</script>            | <b>UCM6302</b> | $0.0.15.8$ ①                                              | Enterprise v             | testaaa.a.gdms.cloud:5061(TLS)            | 00:0B:82:A4:6C:4B                                                | <b>IO 任务记录</b><br>⊙ 升级固件  |
| <b>图 任务管理</b><br>(4) 设备诊断 | ● 00:0B:82:A4:6E:BF<br>6ebfagadfgadf6ebfagadfgadf6ebfagadfgadf6eb | <b>UCM6302</b> | $0.0.4.16$ ①                                              | Enterprise v<br>特下发      |                                           | 000B82A46EBF                                                     | <b>心重启设备</b><br>百 删除设备    |
| <b>請 系统管理</b>             | 共7条                                                               |                | <b>R</b>                                                  | $\vert \mathbf{u} \vert$ |                                           |                                                                  | 10条/页                     |
| <b>同 资源管理</b>             |                                                                   |                |                                                           |                          |                                           |                                                                  |                           |
| <b>A 告警管理</b>             |                                                                   |                |                                                           |                          |                                           |                                                                  |                           |
| 8 深道管理                    |                                                                   |                |                                                           |                          |                                           |                                                                  |                           |
| $\bigcirc$ <i>warm</i>    |                                                                   |                | Copyright © 2022 Grandstream Networks, Inc. 版权后有。 Cookies |                          |                                           | 区反馈<br>简体中文                                                      | (GMT+08:00) Beijing, Ch   |

<span id="page-15-1"></span>图表 **8**:自定义服务器地址**/**域名配置示例

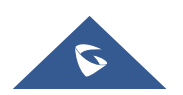

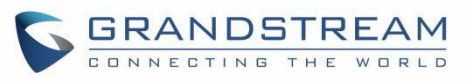

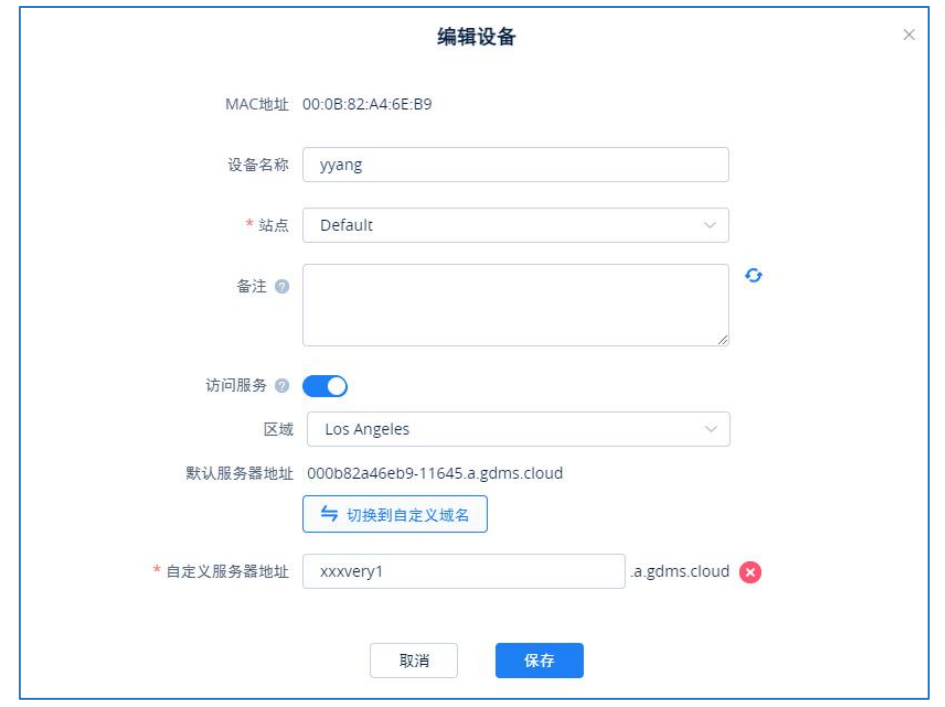

#### <span id="page-16-0"></span>图表 **9**:使用自定义服务器地址**/**域名示例

可通过该页面配置服务器地址或点击"切换到自定义域名"可编辑设备自定义服务器地址、 密钥等相关信息,保存后即使用自定义域名。

修改自定义服务器地址或域名后请通知用户 UCM 新的公网地址。 关于自定义服务器地址或域名的配置详细方法及疑问请参考 GDMS 用户指南。

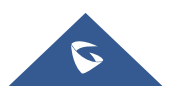

### <span id="page-17-0"></span>验证双机状态

1. 配置完 HA 双机参数后,分别通过两个设备各自的 IP 地址以及 Active 状态的 UCM 管理员 身份登录两个设备的 Web 页面, 可查看 HA 状态, 正常情况下在系统设置->HA->HA 状态处可看到 UCM 设备处于双机状态,且一个角色为 Active,另一个为 Standby。

同时 HA 全备份状态显示会有两种: 空闲中或备份中。当设备全备份时会实时显示备份中, 其余时间显示空闲中。

| <b>HA</b> |       |                   |
|-----------|-------|-------------------|
| HA设置      | HA 状态 | HA日志              |
| HA模式      |       | 异地容灾              |
| 异地容灾工作状态  |       | 双机                |
| 异地容灾全备份状态 |       | 空闲中               |
| 当前设备MAC地址 |       | 00:0B:82:A4:6E:BF |
| 当前设备角色    |       | Active            |
|           |       |                   |

<span id="page-17-1"></span>图表 **10**:**Active** 角色 **HA** 状态

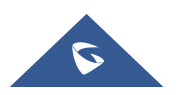

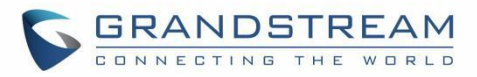

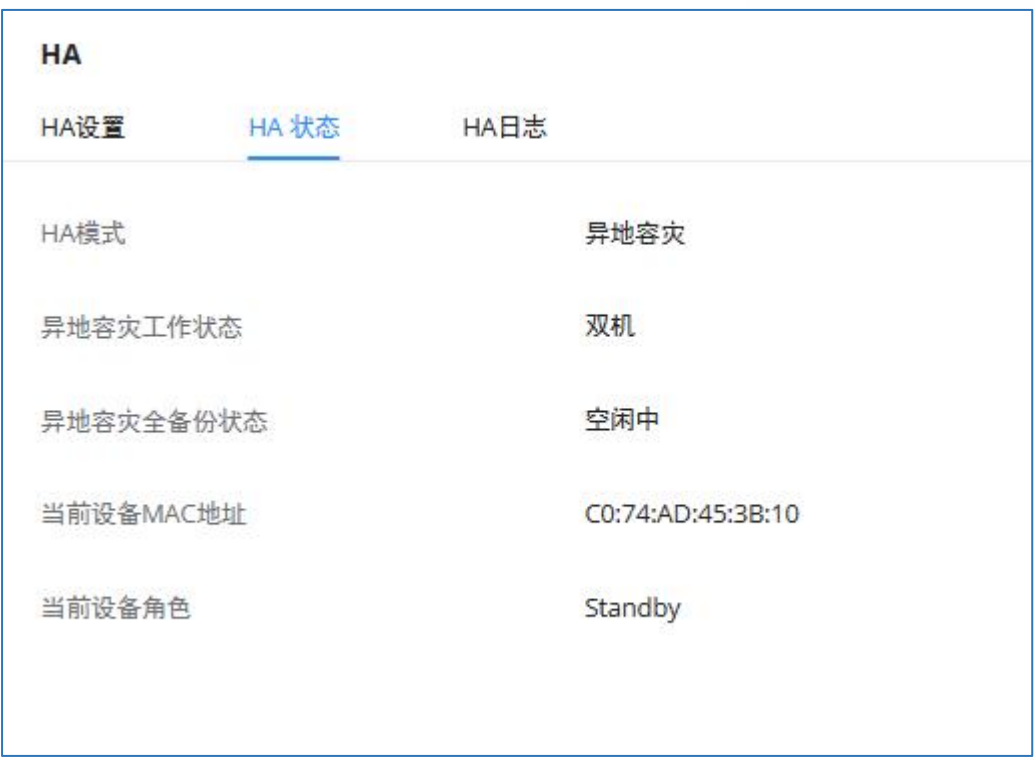

### <span id="page-18-0"></span>图表 **11**:**Standby** 角色 **HA** 状态

2. 登录当前 Active 角色 UCM 的 Web 页面,添加分机,登录 Standby 角色 UCM 的 Web 页面, 即可查看到分机页面已同步了 Active 角色 UCM 上注册的分机号,以此来验证双机配置应用的实 现。

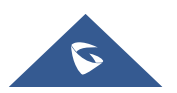

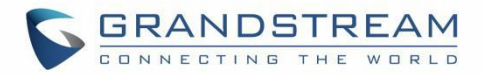

# <span id="page-19-0"></span>倒换角色——**ACTIVE/STANDBY**

异地容灾功能支持故障时自动倒换主备角色进行业务承接。当 Primary 设备故障恢复后, 由 管理员在系统空闲时间手动进行回切,除非备 UCM 发生故障,否可则不执行自动回切。

## <span id="page-19-1"></span>自动识别故障倒换角色

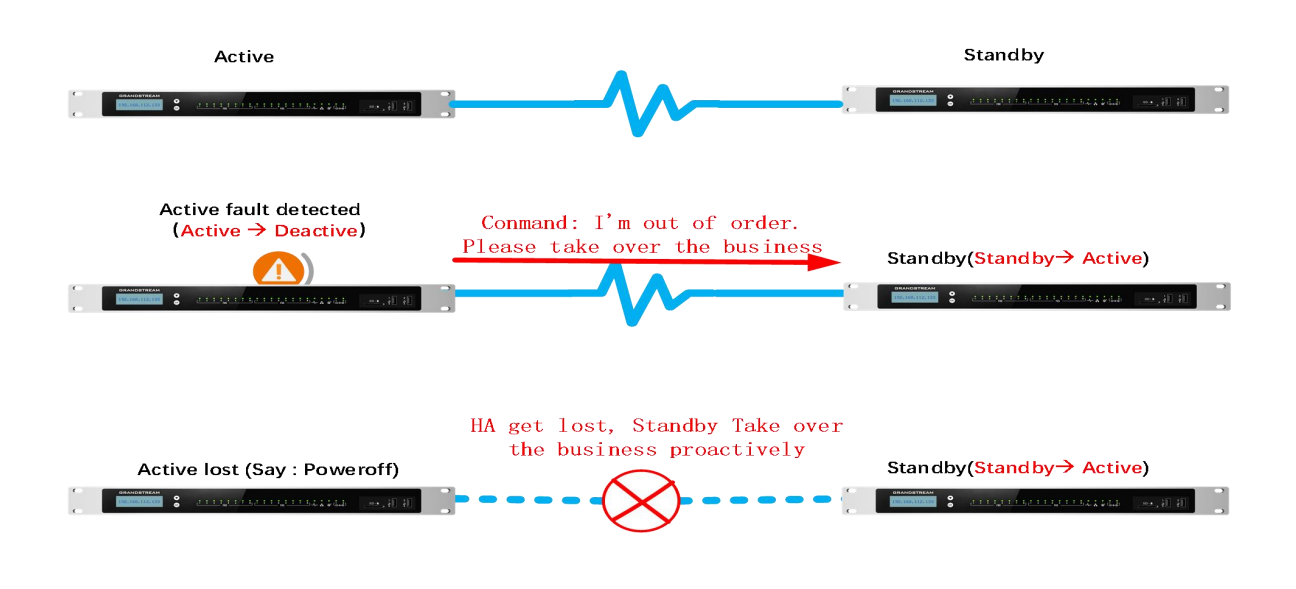

<span id="page-19-4"></span>图表 **12**:**Active** 设备与 **Standby** 设备倒换

### <span id="page-19-2"></span>**Active** 角色 **UCM** 主动故障检测

容灾下,Active 角色 UCM 的业务网口拔出断连时,会触发倒换,由对端 UCM 接管业务。

### <span id="page-19-3"></span>**Standby** 角色 **UCM** 周期性心跳检测

在双机状态下,Standby 角色 UCM 会周期性检测 Active 角色设备的运行状态。Standby 角色 UCM 将发送心跳消息询问 Active 角色 UCM, 通过心跳端口进行通信, 正常情况下 Active 角色 UCM 收到消息会响应心跳请求。一旦 Active 角色 UCM 自身出现故障,或者周围机房异常下电等灾备因 素,不再响应 Standby 角 色 UCM 的心跳消息, 当这种不响应状态持续时间达到心跳检测周期后, 即超过 HA 参数 Heartbeat Timeout Period 配置的秒数, Standby 角色 UCM 则认为当前 Active 角 色 UCM 已故障,接管业务。

这种通过 Standby 角色 UCM 心跳检测发现的故障导致 Standby、Active 角色切换, 取决于配 置的心跳超时周期, 默认 7 秒, 用户可适当调整该参数, 以满足不同灵敏度的需求。

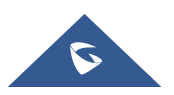

## <span id="page-20-0"></span>手动倒换角色

对于目前处于 Active 状态的 UCM, 允许点击切换按钮以实现 Standby、Active 角色转换。除 非为以下两种情况,否则一般不轻易执行该操作。

- 1. 在固件升级过程中或当前 Active 角色 UCM 遇到问题需要人工倒换;
- 2. 或者发生容灾故障逃生到 Secondary 站点后,后来 Primary 站点故障修复后的回切操作需要 执行人工倒换。

回切后支持服务器和终端查看故障逃生切换期间使用互助 UCM 时所产生的所有分机业务数 据, 包括 CDR、录音文件、语音留言和分机已存在的会议预约、聊天数据……

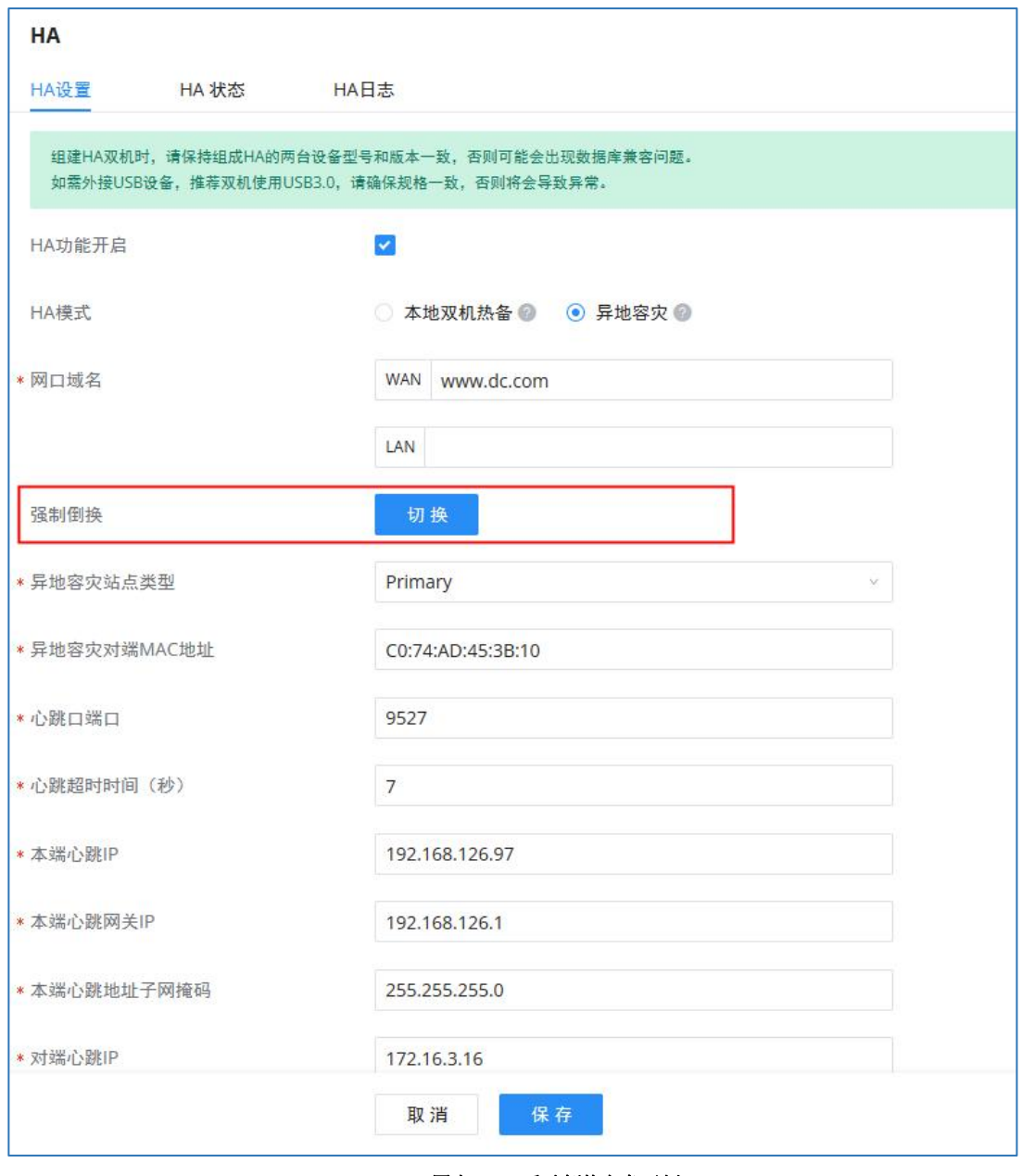

<span id="page-20-1"></span>图表 **13**:手动倒换角色示例

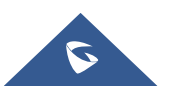

# <span id="page-21-0"></span>固件升级

考虑业务不中断的前提下,对于双机场景下的固件升级,规定了标准的升级步骤,需严格按 如下过程执行。

1. 先在 Web 页面上登录当前为 Standby 角色的 Secondary 站点 UCM 设备 A,操作升级待固件 上传完后重启。

2. 待设备重启完成后,在 Web 页面上登录当前为 Active 角色的 Primary 站点 UCM 设备 B, Standby 角色的 UCM 设备 A 重启后, 待 B 的强制倒换按钮亮起, 在 B 的 Web 页面的 HA 配置执行切 换按钮,执行人工倒换, A 变为 Active 角色, B 变为 Standby 角色。

3. 对倒换过的 UCM 设备 B 进行固件上传和升级操作, 待重新启动后, B 会向 A 请求全量数 据,进行全备份流程处理。

4. 待全备份完成后且在双机状态下, 在 Secondary 站点上执行切换按钮, 将 Active 角色重新 交还给 Primary 站点, Secondary 站点会自行重启, 重启完成后进入到升级固件前的双机状态;

以上过程,最终保障原来 Primary 站点为 Active 角色, 待固件升级完成后, 依然为 Active 角色,而 Secondary 站点依然保持为随时灾备备份态。

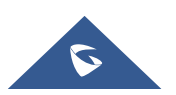

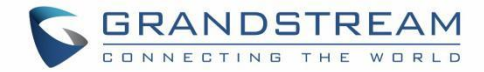

## <span id="page-22-0"></span>**HA** 设备故障 新设备替换流程

### <span id="page-22-1"></span>**HA** 双机使用 **UCMRC** 套餐

当两台 UCM 设备在 GDMS 上购买了具有 HA 服务的 UCMRC 套餐,并组成 HA 双机后,某设备产生 故障需要进行设备替换时,示例步骤如下:

A、B 已组成一套 HA 双机环境运行, 当 B 出现故障(如硬件故障)时, 需要用 C 来替换 B:

#### 情形 1、A 站点类型为 Primary, Active 状态 B 站点类型为 Secondary, Standby 状态

- (1) 在 GDMS 中添加 C 设备,并为设备 C 购买与 A、B 相同规格的具有 HA 权限的 UCMRC 套餐。
- (2) 将设备 B 断电。
- (3) 修改设备 A 的 HA 参数,将对端 MAC 地址由 B 改为设备 C 的 MAC 地址,保存并重启。
- (4) A 重启完成后,确认 A 为 Active 状态,为设备 C 连接物理线路,包括 WAN 口网线、心跳口 线、FXO 口 PSTN 线等(具体请参考硬件配置章节)。
- (5) C 通电启动后进行基础网络设置,网络设置的参数均与 B 相同。需要注意的是,C 必须配置和 B 相同的站点类型和静态 IP 地址。
- (6) 检查 C 设备连接的存储设备,保证两台设备连接的存储设备类型和数量一致。
- (7) 检查 C 设备是否开启 Cloud IM, 若已开启, 则关闭 C 的 Cloud IM, 确保 C 在无 Cloud IM 服 务的状态下替换 B。
- (8)C 开启并配置 HA 参数,配置参数均同 B,配置完成保存并重启。
- $(9)$  C 重启完成后检查 HA 状态, 显示设备均为 HA 状态, A 为 Active 角色、C 为 Standby 角色。

#### 情形 2、A 站点类型为 Secondary, Active 状态 B 站点类型 Primary, Standby 状态

- (1) 通过 GDMS 删除设备 B 的自定义服务器地址或域名。
- (2) 在 GDMS 中添加 C 设备,并为设备 C 购买与 A、B 相同规格的具有 HA 权限的 UCMRC 套餐。通过 GDMS 配置 C 的自定义服务器地址或域名, 需要和 B 之前的自定义域名相同, 且保证 C 使用。
- (3) 将设备 B 断电。
- (4) 修改设备 A 的 HA 参数,将对端 MAC 地址由 B 改为设备 C 的 MAC 地址,保存并重启。
- (5) A 重启完成后,确认 A 为 Active 状态,为设备 C 连接好物理线路,包括 WAN 口网线、心跳口 线、O 口 PSTN 线等(具体请参考硬件配置章节)。
- (6) C 通电启动后进行基础网络设置,网络设置的参数均与 B 相同。需要注意的是,C 必须配置和 B 相同的站点类型和静态 IP 地址。
- (7) 检查 C 设备连接的存储设备,保证两台设备连接的存储设备类型和数量一致。
- (8) 检查 C 设备是否开启 Cloud IM,若已开启,则关闭 C 的 Cloud IM,确保 C 在无 Cloud IM 服 务的状态下替换 B。
- (9) C 开启并配置 HA 参数, 配置同 B,站点类型设备为 Primary, 配置完成保存并重启。
- $(10)$  C 重启完成后检查 HA 状态,显示设备均为 HA 状态,A 为 Active 角色、C 为 Standby 角 色。
- (11) 在 10 之后已正确确立 A 为 Active、C 为 Standby 的双机状态 下,且已经完成了全备份过 程, 进行管理员人工倒换操作, 将 Active 角色交换给 Primary 站点, 而 Secondary 站点自身 降备回到灾备待命态。

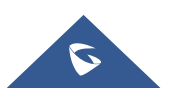

## <span id="page-23-0"></span>**HA** 双机不使用 **UCMRC** 套餐

当两台不使用 UCMRC 的 UCM 设备组成 HA 双机后, 某设备产生故障需要进行设备替换时, 示例 步骤如下:

A、B 已组成一套 HA 双机环境运行, 当 B 出现故障(如硬件故障)时, 需要用 C 来替换 B

A 设备为 Active 状态 B 设备为 Standby 状态, 无论二者站点类型如何:

- (1) 将设备 B 断电。
- (2) 修改设备 A 的 HA 参数, 将对端 MAC 地址由 B 改为设备 C 的 MAC 地址, 保存并重启。
- (3) A 重启完成后,确认 A 为 Active 状态,为设备 C 连接好物理线路,包括 WAN 口网线、心跳口 线、FXO 口 PSTN 线等(具体请参考硬件配置章节)。
- (4) C 通电启动后进行基础网络设置,网络设置的参数均与 B 相同。需要注意的是,C 必须配置和 B 相同的站点类型和静态 IP 地址。
- (5) 检查 C 设备连接的存储设备,保证两台设备连接的存储设备类型和数量一致。
- (6) 检查 C 设备是否开启 Cloud IM, 若已开启, 则关闭 C 的 Cloud IM, 确保 C 在无 Cloud IM 服 务的状态下替换 B。
- (7) C 开启并配置 HA 参数,配置同 B,配置完成保存并重启。
- (8) C 重启完成后检查 HA 状态,显示设备均为 HA 状态,A 为 Active 角色、C 为 Standby 角色。
- (9) 在 8 之后已正确确立 A 为 Active、C 为 Standby 的双机状态 下, 且已经完成了全备份过程, 如果 A 站点类型为 Secondary, 则需要将 Active 角色交换给 Primary 站点, 进行管理员人工 倒换操作, Secondary 站点自身降备回到灾备待命态。如果 A 站点类型为 Primary, 则不需再 做任何操作。

# $\wedge$

注意: HA 相关设置保存后需重启设备方能生效。在配置 HA 参数时, 请在设备没有业务时进行安 装和部署,以致服务中断。

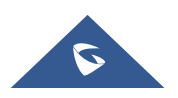

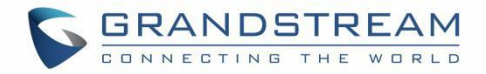

## <span id="page-24-0"></span>解除 **HA** 双机

当组成 HA 双机的设备需要解除 HA 时, 需要登录 Active 设备 IP, 在系统设置->HA->HA 设置 中,取消勾选"HA 功能开启"按钮,关闭 HA 功能,保存配置,设备重启,重启后验证 HA 状态, 发现两台 UCM 均关闭 HA。

解除 HA 异地容灾后, 需将终端的域名注册更新为新的注册地址。

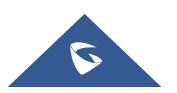

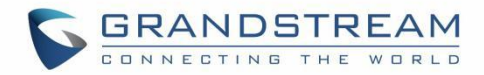

## <span id="page-25-0"></span>双机 **CLOUD IM** 场景

请确保组成 HA 双机的两个 UCM 只开启一个 Cloud IM 服务,当使用 GDMS 下发的服务器地址或 域名时,请保证二者均使用了有 Cloud IM 权限的套餐。

当组成 HA 双机的 Active 设备 A 开启 Cloud IM 后,Standby 设备 B 会随着 HA 数据备份获得 Cloud IM 服务。Cloud IM 会跟随 Active 设备提供服务,绑定的设备 MAC 地址会随角色切换而更 换, 因此当发生主备倒换时, Cloud IM 不受影响。

当设备 B 出现故障, 当使用未开启 Cloud IM 的 UCM C 代替 B 设备与 A 组成双机时, Cloud IM 仍会为 B 和 C 的 HA 双机服务, 无需做其他配置。若设备 C 原先已开启 Cloud IM, 需先关闭原 Cloud IM,确保 C 在无 Cloud IM 服务的状态下替换 B。

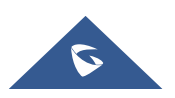

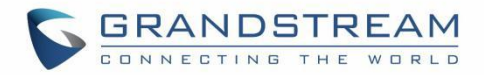

# <span id="page-26-0"></span>双机 **UCMRC** 远程接入场景

购买 UCMRC 具有主备权限的套餐, 主备绑定成功后 GDMS 页面呈现 Primary (Host)类型 UCM 和 Secondary(Spare)类型 UCM:

| <b>EDMS</b>                  |                                                                              |                           |                                                                          |                                       |                                       | $\bullet$ World $\smile$ $\bullet$ Order History |         | $\bullet$ riyao $\vee$              |  |
|------------------------------|------------------------------------------------------------------------------|---------------------------|--------------------------------------------------------------------------|---------------------------------------|---------------------------------------|--------------------------------------------------|---------|-------------------------------------|--|
| $\equiv$ UCMRC System        | <b>UCM Device</b>                                                            |                           |                                                                          |                                       |                                       | <b>Add Device</b><br><b>Import Device</b>        |         | <b>Export Device</b>                |  |
| <b>Q</b> Dashboard           | Site Assignment<br>More $\vee$<br>Upgrade Firmware                           | Refresh List              |                                                                          | All Types                             | All Models<br>Ŷ.<br>$\sim$            | Q Enter MAC/Device Name/IP                       |         | Filter $\vee$                       |  |
| A Organization<br>Default    | ID.<br>MAC Address                                                           | Device Model $\triangleq$ | Firmware Version                                                         | Plan                                  | Server Address                        | Site Name                                        | Options | 8                                   |  |
| <b>G</b> Overview            | $\Box$ $\oplus$ CO:74:AD:45:4E:44                                            | <b>UCM6301</b>            | $\qquad \qquad$                                                          | Enterprise v<br>Pending Delivery      | $\overline{\phantom{a}}$              | Default                                          | 20 ± ◎  |                                     |  |
| <b>&amp;</b> Extension       | 00:0B:82:A4:6E:B9 Host v<br>$\Box$<br>杨玉                                     | <b>UCM6302</b>            | 1.0.15.5                                                                 | Enterprise V<br>Pending Delivery      | 000b82a46eb9-11645.a.gdms.cloud:5061( | Default                                          |         | 20 □ ◎                              |  |
| <b>E UCM Device</b>          | C0:74:AD:0A:8E:9A Spare v<br>$\Box$<br>'8,#96."                              | <b>UCM6308</b>            | 1.0.11.9                                                                 | Business v<br>Pending Delivery        | 000b82a46eb9-11645.a.gdms.cloud:5061( | C0:74:AD:0A:8E:9A                                |         | 80 8 ◎                              |  |
| <sup>1</sup> VolP Device     |                                                                              |                           |                                                                          | Enterprise v                          |                                       |                                                  |         |                                     |  |
| dla Call Statistics          | $C$ = C0:74:AD:29:6B:00                                                      | <b>UCM6308</b>            | $\overline{\phantom{a}}$                                                 | Pending Delivery                      |                                       | Default                                          | 80 8 ◎  |                                     |  |
| <sup>3</sup> Device Template | © CO:74:AD:2A:4B:3A                                                          | <b>UCM6304</b>            | $\overline{\phantom{0}}$                                                 | Business v<br><b>Pending Delivery</b> |                                       | Default                                          | 8000    |                                     |  |
| <b>日</b> Storage             | ● 00:0B:82:A4:6C:4B                                                          |                           |                                                                          |                                       |                                       |                                                  |         |                                     |  |
| $En2$ site                   | $\Box$<br><script>test</script>                                              | <b>UCM6302</b>            | $0.0.15.8$ ①                                                             | Enterprise $\vee$                     | testaaa.a.gdms.cloud:5061(TLS)        | 00:0B:82:A4:6C:4B                                | 20 □ ○  |                                     |  |
| <b>国</b> Task                | ● 00:0B:82:A4:6E:BF<br>$\Box$<br>6ebfagadfgadf6ebfagadfgadf6ebfagadfgadf6eb. | <b>UCM6302</b>            | $0.0.4.16$ ©                                                             | Enterprise v<br>Pending Delivery      |                                       | 000B82A46EBF                                     | 20 面 ◎  |                                     |  |
| <b>Diagnostics</b>           | Total 7                                                                      |                           |                                                                          | (1)                                   |                                       |                                                  |         | 10/page v                           |  |
| <b>SE</b> System             |                                                                              |                           |                                                                          |                                       |                                       |                                                  |         |                                     |  |
| <b>图 Resources</b>           |                                                                              |                           |                                                                          |                                       |                                       |                                                  |         |                                     |  |
| $A$ Alerts                   |                                                                              |                           |                                                                          |                                       |                                       |                                                  |         |                                     |  |
| & Reseller Channel           |                                                                              |                           |                                                                          |                                       |                                       |                                                  |         |                                     |  |
| $\bigcirc$ Others            |                                                                              |                           | Copyright @ 2022 Grandstream Networks, Inc. All Rights Reserved. Cookies |                                       |                                       | <b>Z</b> Feedback                                |         | English < (GMT+08:00) Beijing, Ch < |  |

<span id="page-26-3"></span>图表 **14**:**GDMS** 设备列表示例

### <span id="page-26-1"></span>**UCMRC** 角色切换流程

前置条件:

1. 两个 UCM 设备需要在 GDMS 上购买两个相同规格的具有 HA 权限的 UCMRC 套餐。

2. 主备套餐下发绑定成功。

业务实现:

1. 呼叫业务由 GDMS 和 Active 工作态 UCM 设备交互完成。

2. 当 Active 工作态 UCM 设备 A 发生故障导致主备倒换, Standby 工作态 UCM 设备 B 接管业务 进入 Active 工作态,UCM 设备 B 向 GDMS 发送主备切换命令,告知其后续业务交互由 UCM 设备 B 和 GDMS 完成。

### <span id="page-26-2"></span>**UCMRC** 角色状态

需要注意的是,当双机购买具有 HA 权限的 UCMRC 套餐时,角色状态会由 UCM 主动上报给 GDMS,不需要在 GDMS 上进行手动的指定。

同时对于 GDMS 来说, 仍然可以给两台 UCM 各自进行不同的远程操作, 但对备机的某些操作会 因为 HA 备份而失效重置, 提供服务的为 Active 角色 UCM, 但 GDMS 始终根据 Primary 设备下发 Wave 登录域名。

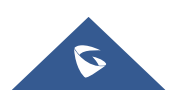

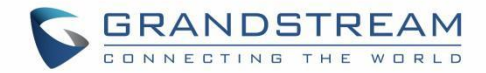

## <span id="page-27-0"></span>服务状态及登录方式

## <span id="page-27-1"></span>主备工作状态

UCM 设备完成 HA 配置后, 在系统初始启动阶段会进行全量备份数据同步, 即 Standby 角色 UCM 请求到当前 Active 角色 UCM 的全量数据。

Standby 角色 UCM 随时准备接管 Active 角色 UCM 业务,同时 Standby 角色 UCM 业务数据的更 改也会被限制。日常在 Active 角色服务器上的数据会实时同步到 Standby 角色 UCM 上, Standby 角色 UCM 时刻监控 Active 角色 UCM 的运行状态, 当 Active 角色 UCM 发生故障, 或所在机房环境 发生灾备情况,Standby 角色 UCM 会即刻接管业务进入 "Active"工作态,并升级为 Active 角色 UCM, 确保业务不中断, 原 Active 设备由管理人员进行及时的抢修。

### <span id="page-27-2"></span>**UCM** 管理员登录方式

进入 UCM 页面管理系统,只要访问 UCM 本地 IP 地址形式即可,需要注意的是,形成 HA 后, Active 设备的管理员身份也会同步到 Standby 设备上并覆盖掉 Standby 设备的管理员信息, 均使 用 Active 角色的管理员身份及账号登录。

### <span id="page-27-3"></span>**Wave** 登录方式

Wave 同理, 当系统完成 HA 配置后, 终端 Wave 的登录方式会有影响。

- 1. 内网登录:通过 <https://UCM> IP/gswave/# 登录,UCM IP 为 Primary 或 Secondary 站点的 IP;(本期 wave 还未实现容灾组网的自动切换能力)
- 2. 远程登录:Wave 登录以 GDMS 下发域名为准,即 GDMS 为 Primary 的 UCM 设置的自定义域 名。

需要注意的是,Wave 本期支持远程注册场景下的异地容灾,暂不支持内网 Wave 异地容灾切 换。因此当发生 HA 故障倒换时,内网 Wave 需手动切换注册地址。

## <span id="page-27-4"></span>话机注册方式

- 1. 内网登录:
	- (1) 法一: 话机侧可使用内网域名 (可在 HA 设置->网口域名查询) 完成注册。
	- (2) 法二: 若话机支持配置 Secondary SIP Sever, 则直接在 Secondary SIP Sever 处配 置 Secondary UCM IP 即可。
	- (3) 无论使用以上何种方法,建议在话机上启用 options 保持激活,话机检测到主 UCM 不 通时可重新触发注册流程。
- 2. 远程登录:以 GDMS 下发的服务器地址或域名为准,即 GDMS 上为 Primary 的 UCM 设置的自 定义服务器地址或域名。

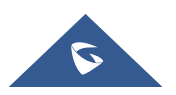

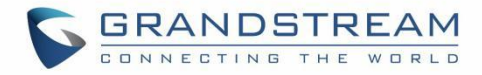

## <span id="page-28-0"></span>数据同步

HA 双机场景提供完备的数据同步机制,包含以下几点:

1. 系统初始启动阶段的全量备份数据同步, 即 Standby 角色 UCM 请求到当前 Active 角色 UCM 的全量数据。Active 角色 UCM 在每一次业务配置中,也会实时把配置动作同步到 Standby 角色 UCM, 达到两边一致。实时触发同步到 Standby 角色 UCM 的数据不仅限于配置数据, 还包括添加分 机、语音留言、CDR、本地录音文件、外部设备存储的录音文件等。

2. 凌晨 3:00 定点进行全备份同步,确保双机之间的数据始终一致。在全备份时,HA 全备份 状态会实时显示备份中,其余时间显示空闲中。

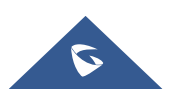

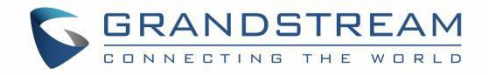

# <span id="page-29-0"></span>备份包导出与还原

当使用备份包进行还原时,只需要在当前 Active 工作态的 UCM 设备上进行导入还原。还原 后, 两台 UCM 设备均自动重启。重启后, Active 工作态的 UCM 设备会对 Standby 工作态的 UCM 设 备进行数据全备份,同步备份包中的数据。

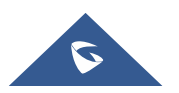

# <span id="page-30-0"></span>维护界面

HA 双机应用下, 我们可以从系统管理->系统事件查看有没有发生 HA 相关的告警事件, 以便 直接知晓是否发生系统异常情况。根据告警事件的发生时刻再去追溯系统日志,从而进一步明确 问题根因性质。

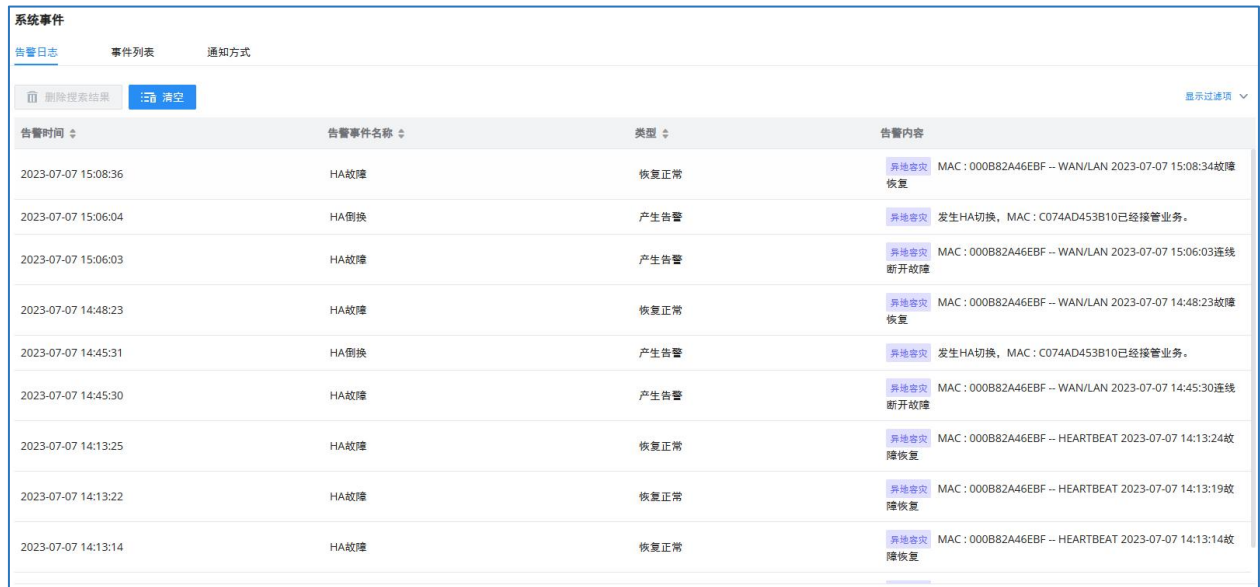

#### <span id="page-30-1"></span>图表 **15**:系统告警事件

此外,可通过系统设置->HA->HA 日志查看相关备份日志以及倒换日志。HA 日志有效记录了过 往全备份动作的执行结果,以及触发主备切换的历史记录。

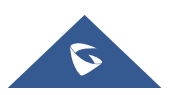

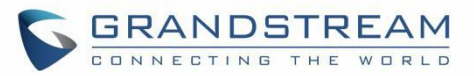

| <b>HA</b>    |        |                                                                                        |  |
|--------------|--------|----------------------------------------------------------------------------------------|--|
| HA设置         | HA 状态  | HA日志                                                                                   |  |
|              |        |                                                                                        |  |
| HA备份日志       | HA倒换日志 | 外部数据同步日志                                                                               |  |
| : 清除         |        |                                                                                        |  |
| 异地容灾         |        | [2023-07-11 13:59:34] HA backup success!!                                              |  |
| 异地容灾         |        | [2023-07-11 11:03:29] HA backup success!!                                              |  |
| 异地容灾         |        | [2023-07-11 03:01:31] HA backup success!!                                              |  |
| 异地容灾         |        | [2023-07-10 03:01:36] HA backup success!!                                              |  |
| 异地容灾         |        | [2023-07-09 03:01:32] HA backup success!!                                              |  |
| 异地容灾         |        | [2023-07-08 03:01:36] HA backup success!!                                              |  |
| 异地容灾         |        | [2023-07-07 18:35:38] HA backup success!!                                              |  |
| 异地容灾         |        | [2023-07-07 18:20:09] HA backup success!!                                              |  |
| 异地容灾         |        | [2023-07-07 15:14:41] HA backup success!!                                              |  |
| 异地容灾         |        | [2023-07-07 15:08:36] HA backup success!!                                              |  |
| 异地容灾         |        | [2023-07-07 14:57:30] HA backup success!!                                              |  |
| 异地容灾         |        | [2023-07-07 14:47:59] HA backup success!!                                              |  |
| 异地容灾         |        | [2023-07-07 14:15:32] HA backup success!!                                              |  |
| 异地容灾<br>异地容灾 |        | [2023-07-07 11:18:54] HA backup success!!                                              |  |
| 异地容灾         |        | [2023-07-07 11:05:58] HA backup success!!<br>[2023-07-07 10:57:44] HA backup success!! |  |
| 异地容灾         |        | [2023-07-07 10:22:15] HA backup success!!                                              |  |
|              |        |                                                                                        |  |

<span id="page-31-0"></span>图表 **16**:**HA** 备份日志

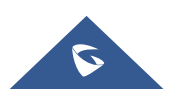

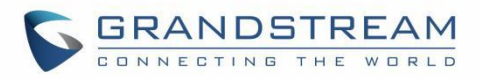

| <b>HA</b> |        |                                                                                                    |
|-----------|--------|----------------------------------------------------------------------------------------------------|
| HA设置      | HA 状态  | HA日志                                                                                                    |
| HA备份日志    | HA倒换日志 | 外部数据同步日志                                                                                                    |
| : 清除      |        |                                                                                                    |
| 异地容灾      |        | [2023-07-07 18:33:12] [HA Rearrange] UCM(C0:74:AD:45:3B:10) promotes to master, Reason: force switch            |
| 异地容灾      |        | [2023-07-07 15:12:23] [HA Rearrange] UCM(00:0B:82:A4:6E:BF) promotes to master, Reason: network port disconnect |
| 异地容灾      |        | [2023-07-07 15:06:04] [HA Rearrange] UCM(C0:74:AD:45:3B:10) promotes to master, Reason: network port disconnect |
| 异地容灾      |        | [2023-07-07 14:45:31] [HA Rearrange] UCM(C0:74:AD:45:3B:10) promotes to master, Reason: network port disconnect |
| 异地容灾      |        | [2023-07-07 10:19:42] [HA Rearrange] UCM(C0:74:AD:45:3B:10) promotes to master, Reason: network port disconnect |
| 异地容灾      |        | [2023-07-06 17:50:30] [HA Rearrange] UCM(C0:74:AD:45:3B:10) promotes to master, Reason: network port disconnect |
| 异地容灾      |        | [2023-07-06 16:52:48] [HA Rearrange] UCM(C0:74:AD:45:3B:10) promotes to master, Reason: network port disconnect |
| 异地容灾      |        | [2023-07-06 16:37:54] [HA Rearrange] UCM(00:0B:82:A4:6E:BF) promotes to master, Reason: force switch            |
| 异地容灾      |        | [2023-07-04 10:44:24] [HA Rearrange] UCM(00:0B:82:A4:6E:BF) promotes to master, Reason: network port disconnect |
| 异地容灾      |        | [2023-07-04 10:38:53] [HA Rearrange] UCM(C0:74:AD:45:3B:10) promotes to master, Reason: network port disconnect |
| 异地容灾      |        | [2023-06-30 17:12:44] [HA Rearrange] UCM(C0:74:AD:45:3B:10) promotes to master, Reason: heart beat lost         |
| 异地容灾      |        | [2023-06-30 13:53:50] [HA Rearrange] UCM(00:0B:82:A4:6E:BF) promotes to master, Reason: heart beat lost         |
| 异地容灾      |        | [2023-06-29 15:19:05] [HA Rearrange] UCM(C0:74:AD:45:3B:10) promotes to master, Reason: heart beat lost         |
| 异地容灾      |        | [2023-06-27 12:06:34] [HA Rearrange] UCM(C0:74:AD:45:3B:10) promotes to master, Reason: network port disconnect |
| 异地容灾      |        | [2023-06-26 15:46:50] [HA Rearrange] UCM(C0:74:AD:45:3B:10) promotes to master, Reason: network port disconnect |
| 异地容灾      |        | [2023-06-26 15:41:47] [HA Rearrange] UCM(00:0B:82:A4:6E:BF) promotes to master, Reason: force switch            |
| 异地容灾      |        | [2023-06-26 15:35:44] [HA Rearrange] UCM(C0:74:AD:45:3B:10) promotes to master, Reason: network port disconnect |
| 异地容灾      |        | [2023-06-26 15:21:59] [HA Rearrange] UCM(00:0B:82:A4:6E:BF) promotes to master, Reason: network port disconnect |

<span id="page-32-0"></span>图表 **17**:**HA** 倒换日志

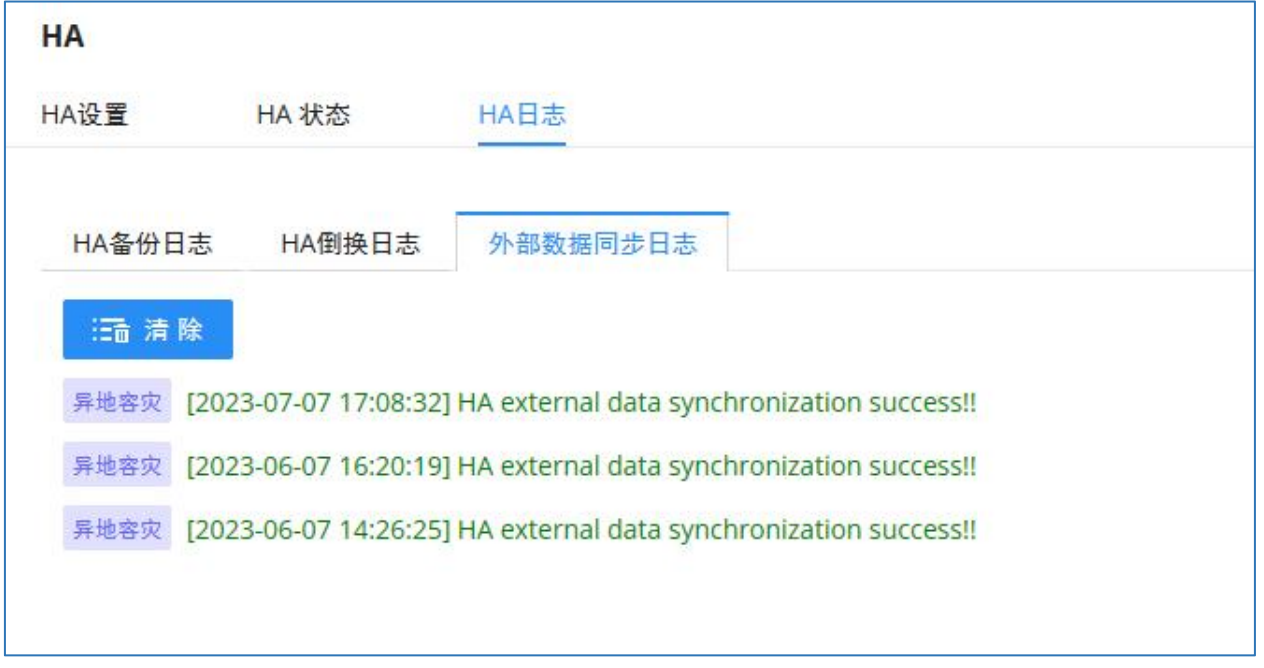

#### <span id="page-32-1"></span>图表 **18**:**HA** 外部数据同步日志

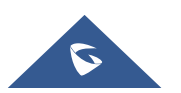

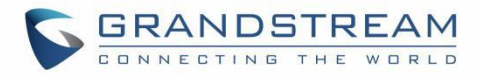

## <span id="page-33-0"></span>特定组网配置示例

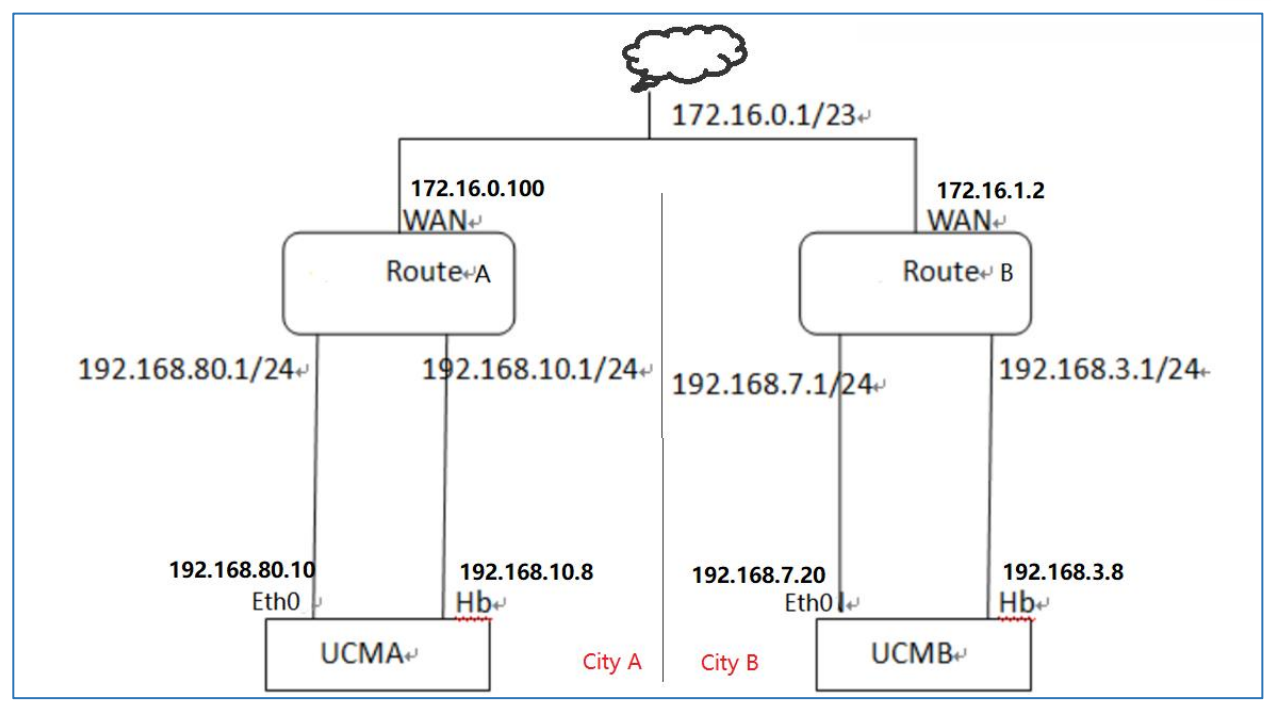

<span id="page-33-1"></span>图表 **19**:**HA** 异地容灾特定组网配置示例

172.16.0.1/23 是企业网段,两地间通过边界路由器接入 172.16.0.1/23 网段可以互通, 但 UCM 分别接入了两地路由器下的内部网段,即路由器下划分出的不同私网段内, UCM 之间不能 直接建立通信。在 UCM 前的路由器或防火墙上配置端口转发规则,使用外部数据通过路由器或 防火墙到达 UCM。具体的转发规则如下:

#### <span id="page-33-2"></span>表 **2**:端口配置说明

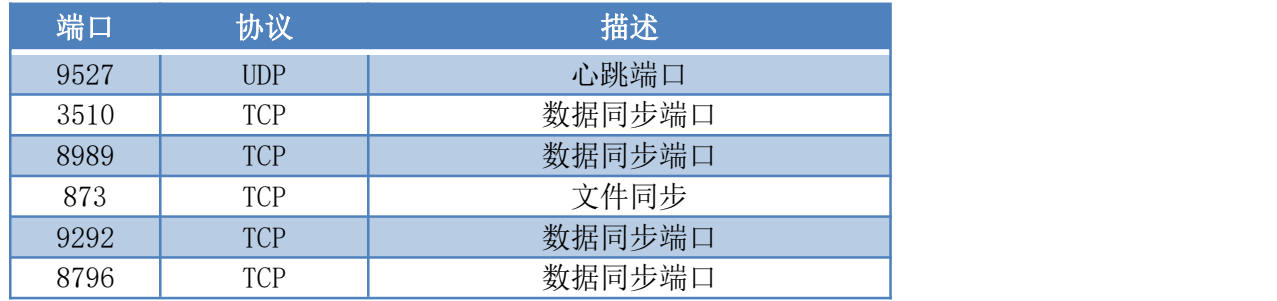

以上除 9527 是心跳端口值可随用户自定义外, 其他端口都是固定的, UCM B 所在路由器上 执行同等的转发规则,注意,在 UCM 上指定对端的心跳地址时,这个 IP 地址是指对端路由器的 地址。比如 UCM A 上指定对端心跳 IP 时, 需填写为路由器 B 的地址 172.16.1.2。

同时, 对于 DNS 服务器的部署, 建议两地各自单独部署一套域名解析服务器, 对于 A 地 DNS Server 来说, DNS SRV 最终返回的两个地址分别为 192.168.80.10 和路由器 B 的地址 172.16.1.2, 对于 B 地 DNS Server 来说, DNS SRV 最终返回的两个地址分别为路由器 A 的地

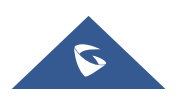

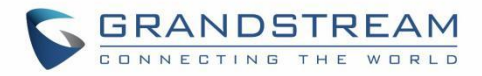

址 172.16.0.100 和 192.168.7.20。

此外,在路由器上还需对 SIP 业务涉及的 SIP 信令端口比如 5060 和语音 RTP 端口范围比如 20000-30000 进行端口转发规则的配置。

路由器 A 地址 172.16.0.100 : 5060 <-----> UCMA 业务地址 192.168.80.10 : 5060 TCP/UDP;

路由器 A 地址 172.16.0.100: 20000-30000 <-----> UCM A 业务地址 192.168.80.10: 20000-30000 TCP/UDP;

路由器 B 上的 SIP 相关端口转发规则同等配置。

UCM A 上 SIP NAT 设置里, 需指定外部主机为路由器 A 的地址 172.16.0.100, UCM B 上 SIP NAT 设置里, 需指定外部主机为路由器 B 的地址 172.16.1.2。

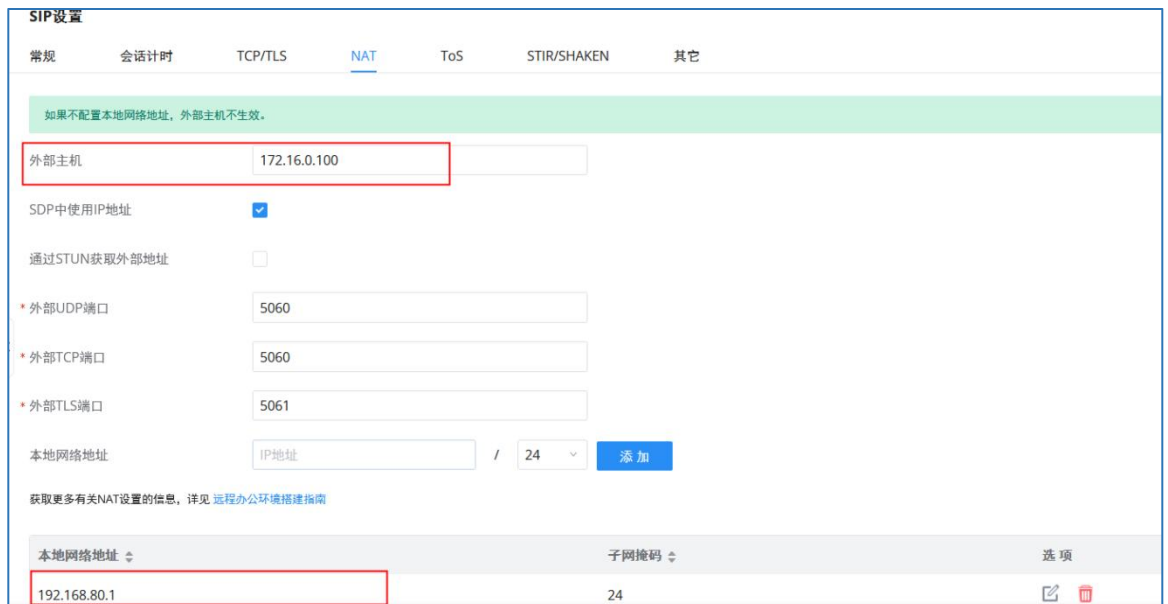

#### <span id="page-34-0"></span>图表 **20**:**HA** 异地容灾特定组网配置**-NAT** 配置示例

特别说明,以上仅针对这种特定组网做出的配置方案,因客户网络环境各不相同,所以需针 对具体的网络环境作为输入条件做针对性配置方案评估,配置方法灵活非固定。

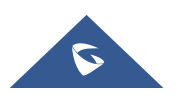